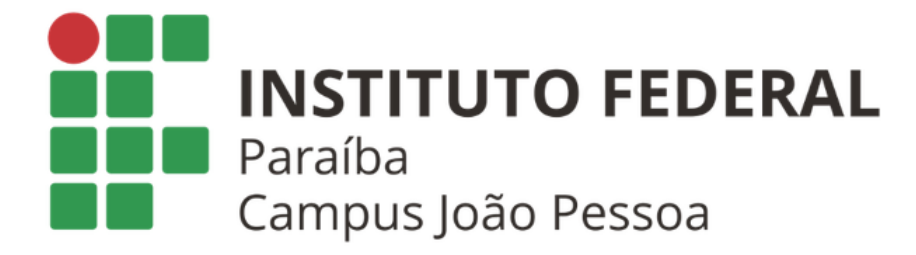

## CURSO SUPERIOR DE BACHARELADO EM ENGENHARIA ELÉTRICA

RAFAEL DO RAMO PEREIRA

# **PROPOSTA DE GERENCIAMENTO DE INSTALAÇÕES DE RADIOENLACES DE MICRO-ONDAS**

JOÃO PESSOA - PB 2023

## RAFAEL DO RAMO PEREIRA

## PROPOSTA DE GERENCIAMENTO DE INSTALAÇÕES DE RADIOENLACES DE MICRO-ONDAS

*Trabalho de conclusão de curso submetido à Coordenação do Curso Superior de Bacharelado em Engenharia Elétrica do Instituto Federal da Paraíba como parte dos requisitos necessários para a obtenção do grau de Bacharel em Engenharia Elétrica.* 

Orientador: Gustavo Araújo Cavalcante, Dr.

JOÃO PESSOA - PB 2023

 Dados Internacionais de Catalogação na Publicação (CIP) Biblioteca Nilo Peçanha do IFPB, *campus* João Pessoa

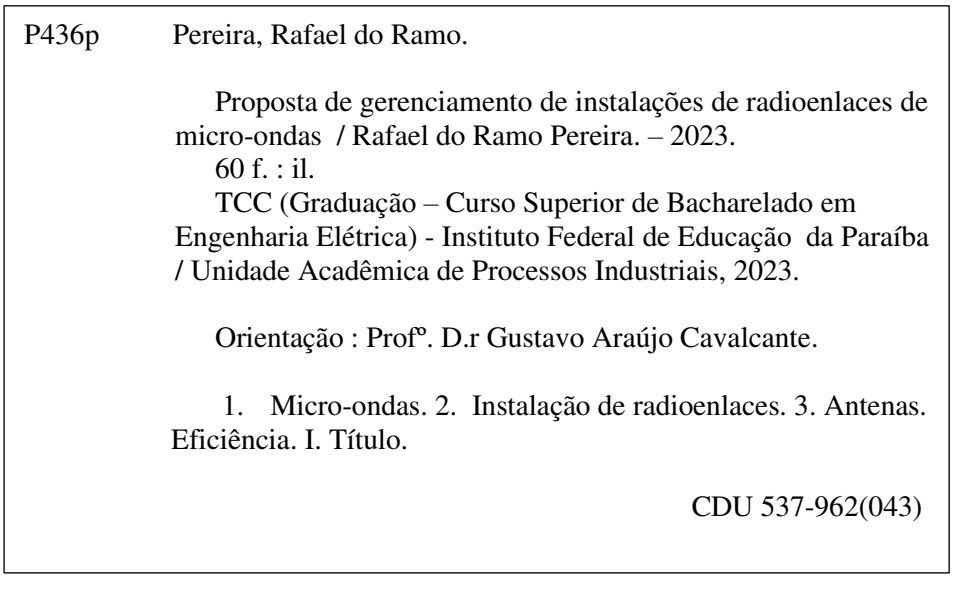

 Lucrecia Camilo de Lima Bibliotecária – CRB 15/132

#### RAFAEL DO RAMO PEREIRA

### PROPOSTA DE GERENCIAMENTO DE INSTALAÇÕES DE RADIOENLACES DE MICRO-ONDAS

Trabalho de conclusão de curso submetido à Coordenação do Curso Superior de Bacharelado em Engenharia Elétrica do Instituto Federal da Paraíba como parte dos requisitos necessários para a obtenção do grau de Bacharel em Engenharia Elétrica.

Trabalho Aprovado em 03/08/2023 pela banca examinadora:

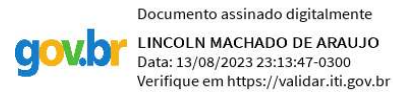

#### Lincoln Machado de Araújo, Dr.

#### Examinador, IFPB

Documento assinado digitalmente PATRIC LACOUTH DA SILVA M 61 Data: 10/08/2023 16:42:41-0300<br>Verifique em https://validar.iti.gov.br

> Patric Lacouth da Silva, Dr. Examinador, IFPB

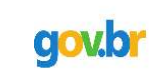

Documento assinado digitalmente **GUSTAVO ARAUJO CAVALCANTE** Data: 09/08/2023 16:50:06-0300 Verifique em https://validar.iti.gov.br

Gustavo Araújo Cavalcante, Dr. Orientador, IFPB

> **JOÃO PESSOA - PB** 2023

*Dedico este trabalho aos meus pais, Maria Aparecida Ferreira e Severino do Ramo Pereira. Sem eles nada seria possível*

# AGRADECIMENTOS

A minha mãe e ao meu pai, que são o meu porto seguro na terra, pois ninguém fez por mim o que vocês fizeram.

Ao meu orientador, Prof. Dr. Gustavo que além das contribuições e correções, fornece encorajamento.

Aos meus amigos de curso, Guilherme Leite, Jonas Saraiva, Pedro Soares e Yuri da Fontoura, que viveram toda essa longa jornada comigo.

# RESUMO

A instalação de radioenlaces é uma das atividades mais comuns na área de engenharia de telecomunicações. Isso se deve ao fato de os radioenlaces possuírem vantagens que permitem ser a opção mais adequada, em algumas situações, para transmitir sinais de dados e de voz. Além disso, a implantação do radioenlace é mais rápida e possui um menor custo se comparada a fibra óptica, quando não existe nenhuma infraestrutura de rádio ou fibra ou quando as condições topográficas dificultam o acesso a certas regiões. Ao longo do trabalho é apresentado um exemplo fictício como ponto de partida para a discussão sobre os procedimentos utilizados na execução de instalações de radioenlaces de micro-ondas. Com base na discussão, propõe-se uma nova sequência de procedimentos para a execução das instalações, visando evitar erros e atrasos e, consequentemente, contribuir para o aumento da eficiência do projeto pela redução do retrabalho nas instalações realizadas.

**Palavras-chave:** Micro-ondas. Instalações. Procedimentos. Eficiência. Radioenlaces.

# ABSTRACT

The installation of radio links is one of the most common activities in the field of telecommunications engineering. This is due to the fact that radio links have advantages that make them the most suitable option in certain situations for transmitting data and voice signals. Furthermore, the deployment of radio links is faster and has a lower cost compared to fiber optics when there is no existing radio or fiber infrastructure or when topographic conditions make it difficult to access certain regions. Throughout the work, a fictional example is presented as a starting point for discussing the procedures used in the execution of microwave radio link installations. Based on the discussion, a new sequence of procedures is proposed for carrying out the installations, aiming to avoid errors and delays and, consequently, contribute to increasing project efficiency by reducing rework in the completed installations.

**keywords:** Microwave.Installation. Procedures. Efficiency. Radio links.

# LISTA DE ILUSTRAÇÕES

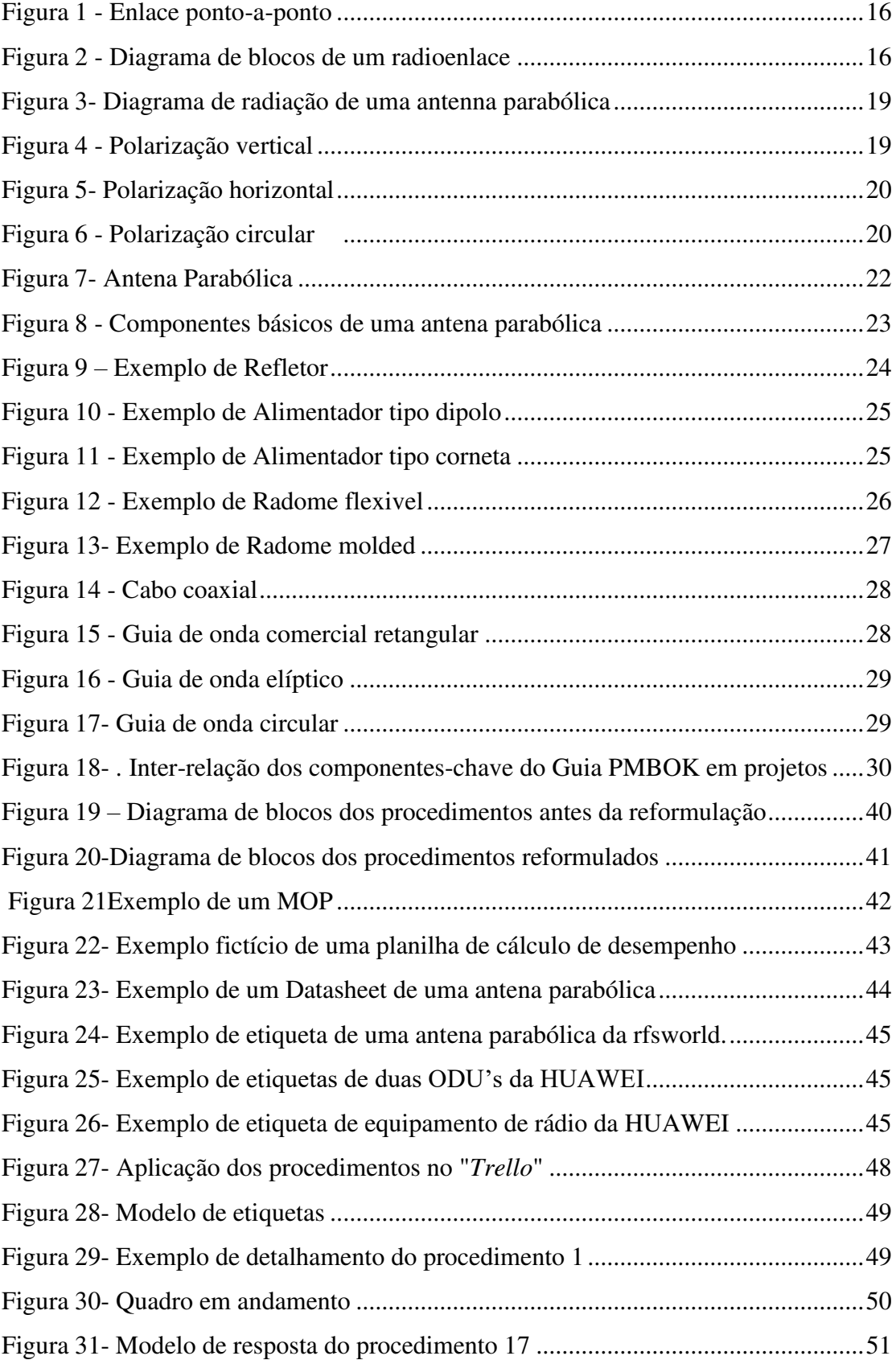

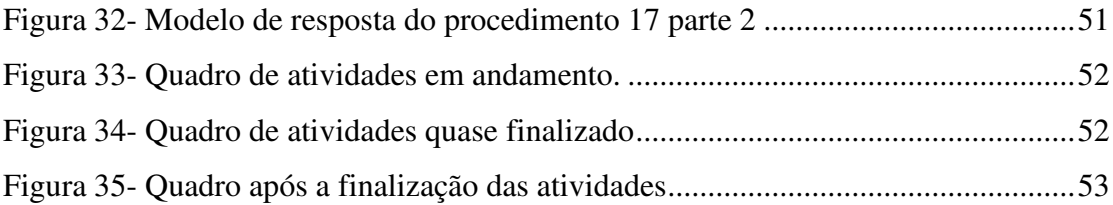

# LISTA DE ABREVIATURAS E SIGLAS

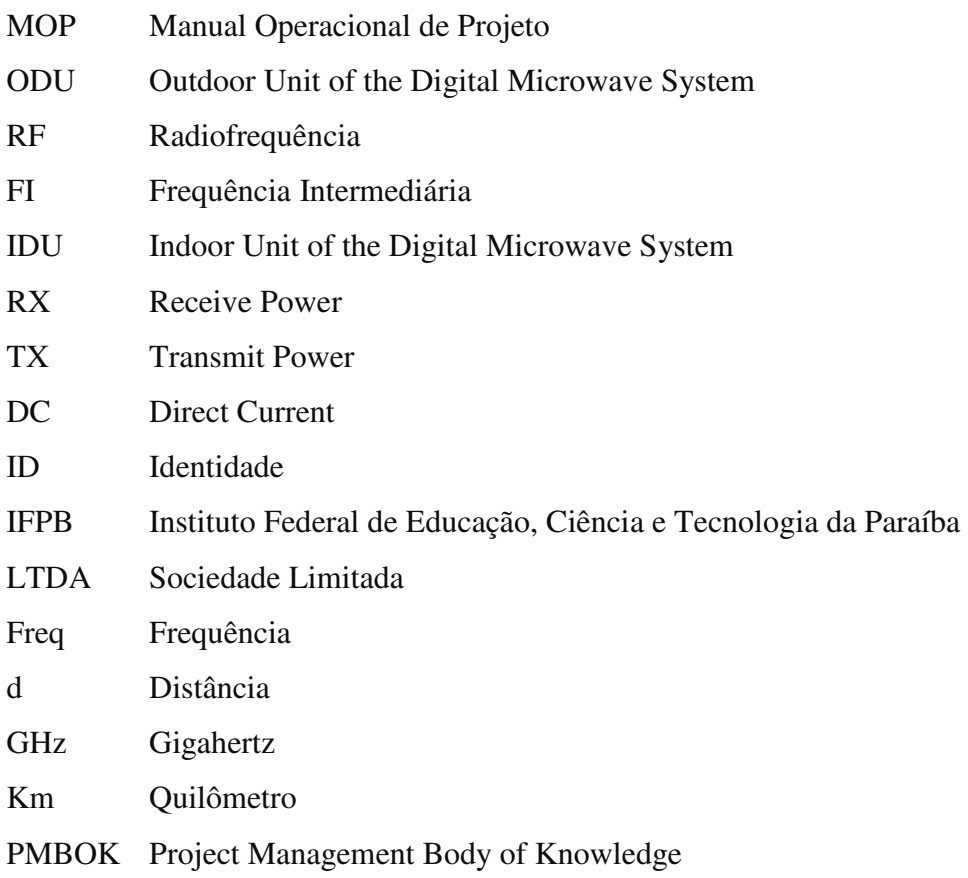

# **SUMÁRIO**

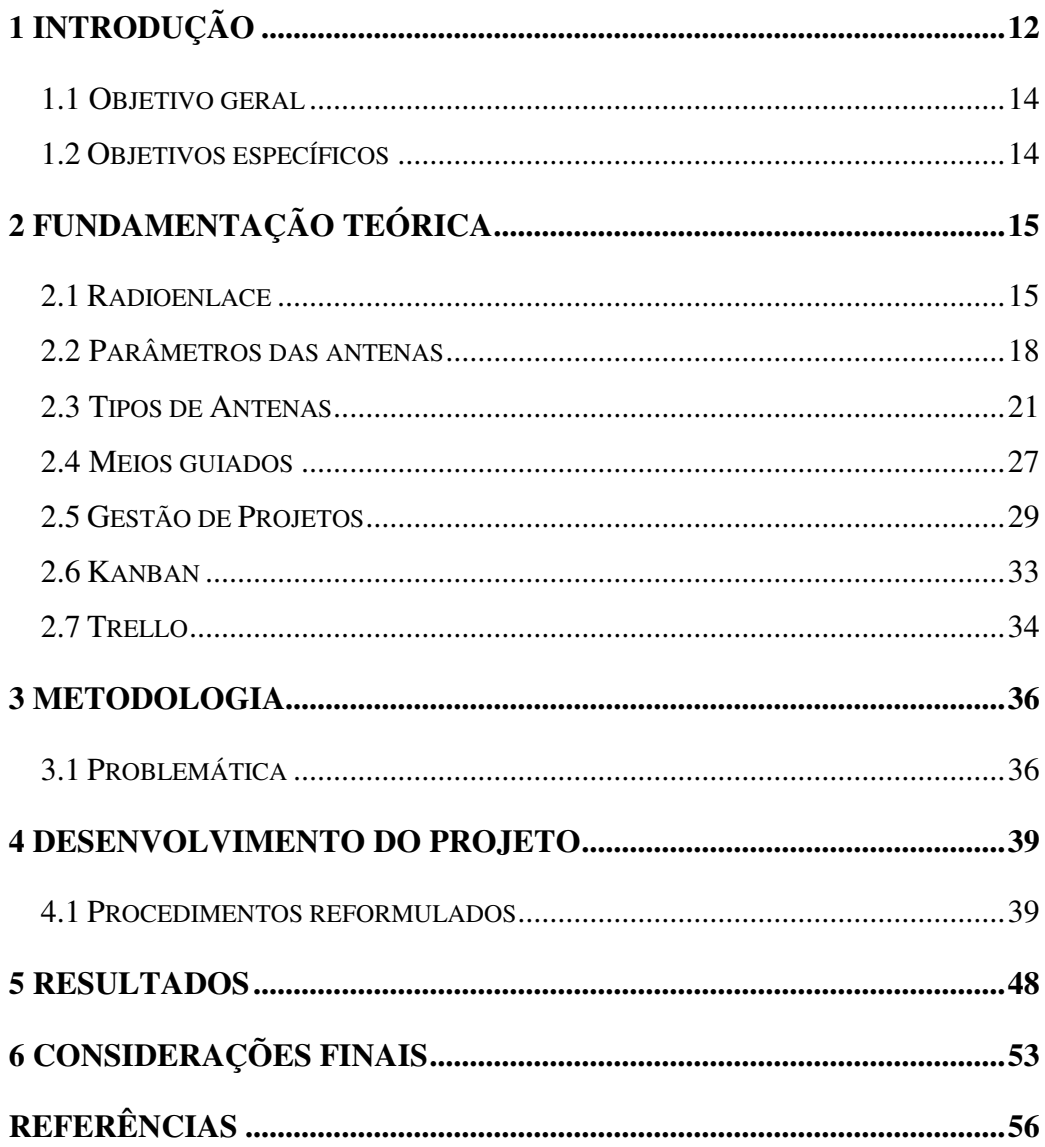

# <span id="page-12-0"></span>**1 INTRODUÇÃO**

Os radioenlaces exercem um papel de grande importância na engenharia de telecomunicações, pois é um dos meios mais importantes de transmissão de sinais de voz e dados, independente da distância, capacidade, características e natureza das informações transportadas.

As ligações via rádio apresentam vantagens não só no caso de regiões não desenvolvidas e inacessíveis, mas também no estabelecimento de forma rápida de uma rede flexível e adaptada às condições topográficas e organizacionais. Frequentemente, o radioenlace aparece como uma única solução adequada, sobretudo nos casos de regiões densamente povoadas, em que o lançamento de cabos enfrenta dificuldades quase que insuperáveis de direitos de propriedade e licença de trajeto (MYIOSHI; SANCHES, 2008).

Esse trabalho de conclusão de curso aborda uma problemática relevante por meio de um exemplo fictício envolvendo a execução de instalações de radioenlaces de microondas. Durante a análise desse cenário, foi identificado um desafio comum enfrentado pelas empresas envolvidas nesse tipo de projeto: a ocorrência de erros que impedem a finalização da instalação no tempo acordado.

Com base nessa problemática, o objetivo principal deste estudo foi propor novos procedimentos de execução de instalações de radioenlaces, visando evitar a ocorrência desses erros e garantir a conclusão dos projetos dentro do prazo estabelecido entre as empresas envolvidas. Os procedimentos propostos foram desenvolvidos a partir da análise dos erros apresentados na situação e com base nas práticas recomendadas no campo do gerenciamento de projetos.

Os novos procedimentos propostos foram elaborados com base em uma abordagem mais detalhada e minuciosa, dividindo as etapas de execução em atividades menores e implementando verificações de qualidade em momentos estratégicos do processo. Dessa forma, busca-se mitigar riscos, garantir a correta execução das tarefas e minimizar a ocorrência de erros que possam atrasar o cronograma estabelecido.

Acredita-se que a implementação desses procedimentos aprimorados contribuirá para a redução de atrasos e falhas nas instalações de radioenlaces, resultando em maior satisfação das empresas contratantes e fortalecimento dos relacionamentos comerciais. Além disso, a melhoria na eficiência e qualidade das instalações proporcionará à contratada uma reputação positiva no mercado, aumentando suas chances de conquistar novos contratos e expandir seus negócios.

Em suma, este trabalho de conclusão de curso buscou trazer soluções para um desafio recorrente na área de instalações de radioenlaces, por meio da proposição de novos procedimentos de execução. Espera-se que essas recomendações possam contribuir para o aprimoramento das práticas de gerenciamento de projetos nesse contexto, resultando em projetos concluídos dentro dos prazos acordados e fortalecendo o sucesso das empresas envolvidas.

#### <span id="page-14-0"></span>**1.1 OBJETIVO GERAL**

O objetivo geral deste trabalho é desenvolver uma proposta de procedimentos de execução para instalações de radioenlaces de micro-ondas, com a finalidade de otimizar o processo de execução, assegurar a conformidade dos equipamentos e garantir a entrega dos projetos dentro dos prazos estabelecidos. Essa proposta visa melhorar a eficiência, a qualidade e a confiabilidade das instalações, promovendo o sucesso e o crescimento das empresas envolvidas nesse segmento.

#### <span id="page-14-1"></span>**1.2 OBJETIVOS ESPECÍFICOS**

São objetivos específicos deste trabalho:

- I. Propor procedimentos de checagem antes de iniciar as instalações de radioenlaces de micro-ondas, visando garantir que todas as etapas prévias sejam adequadamente revisadas e que os recursos necessários estejam disponíveis. Essa abordagem permitirá identificar potenciais problemas e ajustar o planejamento, evitando contratempos durante a execução.
- II. Propor procedimentos de verificação da adequação dos equipamentos com o projeto, com o intuito de assegurar que os equipamentos selecionados e adquiridos estejam em conformidade com as especificações do projeto. Essa verificação ajudará a evitar incompatibilidades ou inconsistências que poderiam impactar negativamente a eficiência e a qualidade das instalações de radioenlaces.
- III. Propor a implementação dos procedimentos em conjunto com uma ferramenta de gestão adequada, a fim de facilitar o acompanhamento e controle das atividades do projeto. A utilização de uma ferramenta de gestão apropriada permitirá um melhor gerenciamento de prazos, recursos e documentos relacionados às instalações de radioenlaces, contribuindo para a organização e eficiência do processo.

# <span id="page-15-0"></span>**2 FUNDAMENTAÇÃO TEÓRICA**

Neste capítulo são expostos os conceitos, fundamentos necessários para a compreensão do trabalho desenvolvido. Sendo descrito os conceitos de radioenlace, parâmetros das antenas, meios de transmissão guiados, modulação e outros itens essenciais para o desenvolvimento do TCC.

#### <span id="page-15-1"></span>**2.1 RADIOENLACE**

Um radioenlace pode ser definido como um meio de transmissão, que utiliza ondas eletromagnéticas, para levar a informação (sinal) de um ponto para outro. Os radioenlaces tem grande importância na Engenharia de Telecomunicações, visto que são responsáveis por garantir parte do atendimento a serviços de voz e dados.

### 2.1.1 COMPONENTES DE UM RADIOENLACE

Os elementos necessários para a implementação de um rádio enlace são:

- Transmissor;
- Linha de transmissão da estação transmissora;
- Antena transmissora:
- Meio de propagação;
- Antena receptora;
- Linha de transmissão da estação receptora;
- Receptor.

Na Figura 1 temos uma representação desses elementos na forma mais básica.

#### Figura 1 - Enlace ponto-a-ponto

<span id="page-16-0"></span>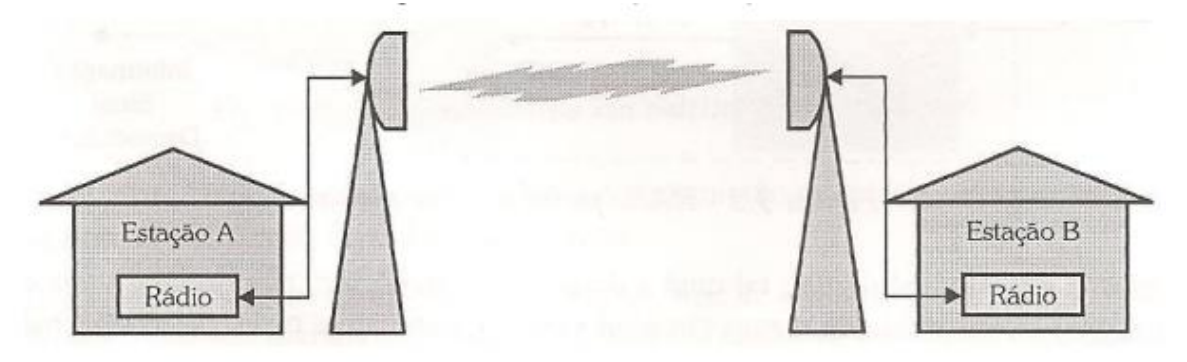

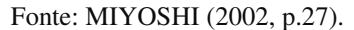

Na Figura 2 é apresentado um diagrama de blocos de um radioenlace de formar mais detalhada e mais próxima do real.

<span id="page-16-1"></span>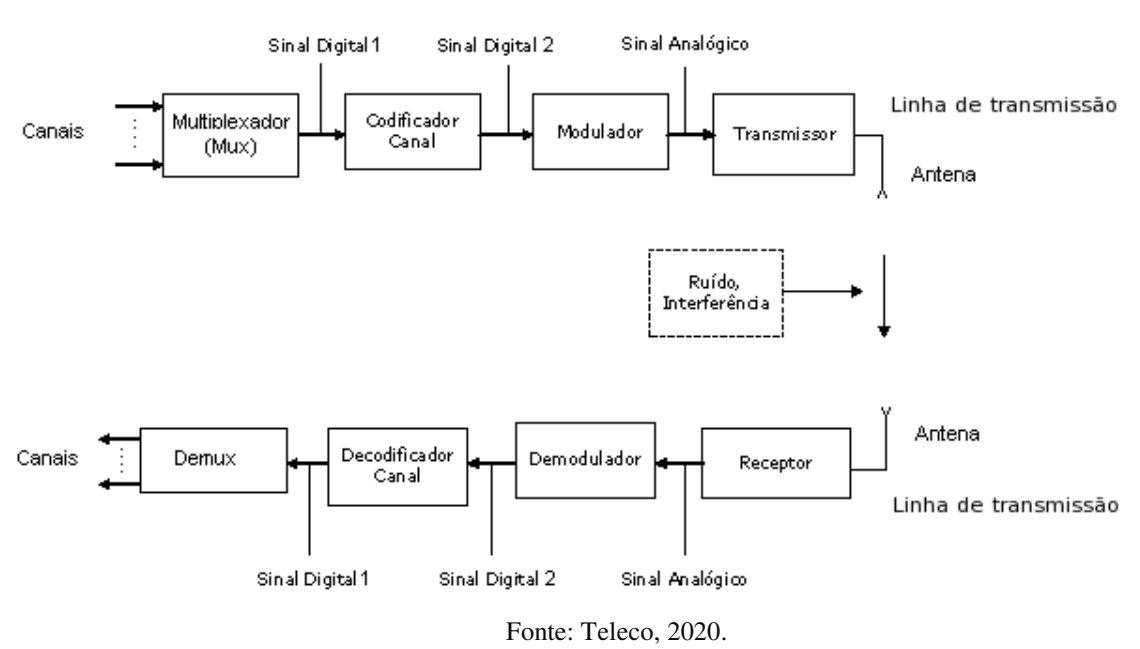

Figura 2 - Diagrama de blocos de um radioenlace

#### 2.1.1.1TRANSMISSOR

O transmissor é responsável por converter o sinal modulado em frequência intermediária (FI) em radiofrequência e amplificar esse sinal a um nível adequado para que seja possível ser transmitido pela antena. Ele pode ser representado por três blocos funcionais como: unidade de FI, unidade de RF e amplificador de potência (MYIOSHI; SANCHES, 2002).

#### 2.1.1.2LINHA DE TRANSMISSÃO DAS ESTAÇÕES

A linha de transmissão da estação transmissora é responsável por transportar o sinal do transmissor até a antena para que dessa forma o sinal possa ser irradiado. A linha de transmissão da estação receptora faz o processo inverso, isto é, ela transporta o sinal captado pela antena até a estação receptora.

#### 2.1.1.3MEIO DE PROPAGAÇÃO

Nos radioenlaces de comunicação, utiliza-se a propagação do sinal pelo espaço livre. Porém é importante ressaltar que mesmo no espaço livre perdas são geradas e crescem em intensidade à medida que a distância ou a frequência aumente entre os pontos de transmissão e recepção. Para se estimar tais perdas, utiliza-se a fórmula abaixo:

Atenuação no espaço livre (dB) = 92,40 + 20 log  $Freq(GHz)$  + 20 log  $d(km)$ 

#### 2.1.1.4RUÍDOS

Gomes (2014) define ruído como um sinal indesejado presente em sistemas de comunicação. A presença de um ruído sobreposto a um sinal de informação tende a prejudicar a identificação do sinal de informação. Em transmissão digital, o ruído tem a capacidade de diminui a habilidade de um receptor em identificar corretamente os símbolos recebidos, limitando assim a taxa de transmissão do sistema. Os ruídos são gerados por uma ampla variedade de fontes, as quais podem ser naturais ou artificiais. Entre os ruídos artificiais incluem-se os de ignição, transientes de chaveamento e outras irradiações eletromagnéticas. Entre os ruídos naturais encontram-se os provenientes da atmosfera, do Sol e de outras fontes galácticas.

#### 2.1.1.5 ANTENAS

Para se ter comunicação sem fio entre dois ou mais pontos distintos, torna-se necessário a utilização de antenas para se conseguir transmitir e receber os sinais eletromagnéticos. A antena transmissora, que está ligada ao transmissor, é utilizada para a transformação da energia gerada no sistema eletrônico em ondas eletromagnéticas irradiadas. A antena receptora, por sua vez, capta as ondas eletromagnéticas irradiadas no espaço por meio do sistema de recepção, para o processamento adequado do sinal. De forma simples, Miyoshi e Sanche (2008) definem antenas como dispositivos capazes de receber e transmitir ondas eletromagnéticas.

#### 2.1.1.9 RECEPTORES

O receptor tem como função amplificar o sinal recebido da antena na frequência de RF (Radiofrequência), converter esse sinal em frequência intermediária e amplificálo a um nível adequado para que este possa ser entregue ao equipamento que faz o processo de demodulação (MYIOSHI; SANCHES, 2002).

#### <span id="page-18-0"></span>**2.2 PARÂMETROS DAS ANTENAS**

Quando se trabalha com radioenlaces, é necessário conhecer os parâmetros das antenas que serão utilizadas, pois o desempenho do radioenlace depende de tais parâmetros.

#### 2.2.1 DIAGRAMA DE RADIAÇÃO

O diagrama de radiação representa graficamente as propriedades de radiação da antena em função de suas coordenadas espaciais. A partir do diagrama é possível visualizar diversas propriedades, como polarização, intensidade de campo, intensidade de radiação, diretividade e fase (BALANIS, 2009). Na Figura 3 temos um exemplo de um diagrama de radiação de uma antena parabólica.

<span id="page-19-0"></span>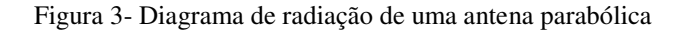

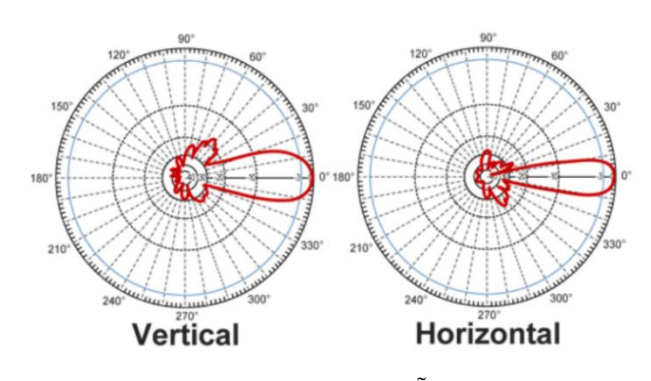

Fonte: AUTOMAÇÕES, 2010.

#### 2.2.2 POLARIZAÇÃO

As antenas podem ser polarizadas de três formas distintas: Linear, circular ou elíptica. Na polarização linear as ondas se propagam no plano vertical (Figura 4) ou no plano horizontal (Figura 5), já polarização circular (Figura 6) ou elíptica, as ondas se propagam nos dois planos. (BALANIS, 2009). Segundo Balanis (2009, p. 42), a onda será elipticamente polarizada quando não for linear ou circularmente polarizada.

<span id="page-19-1"></span>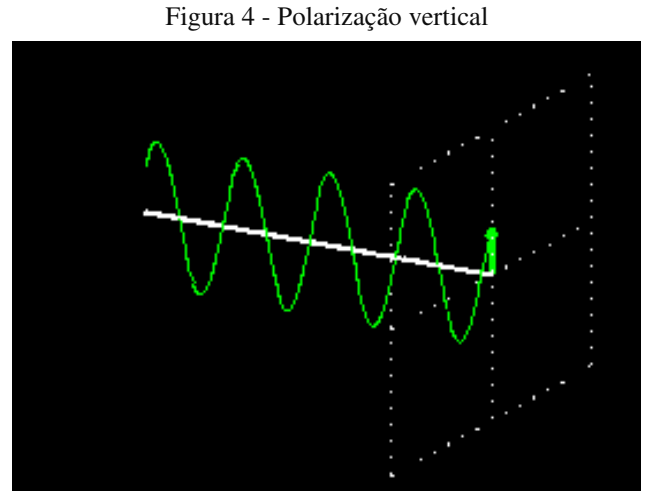

Fonte: qsl, 2020.

Figura 5- Polarização horizontal

<span id="page-20-0"></span>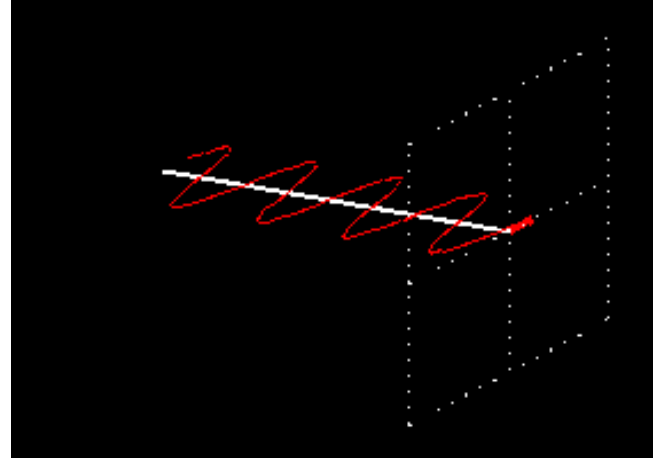

Fonte: qsl, 2020.

Figura 6 - Polarização circular

<span id="page-20-1"></span>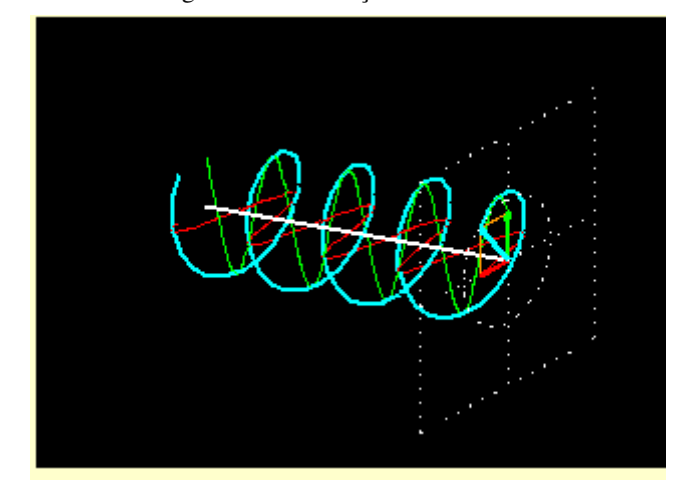

Fonte: qsl, 2020.

#### 2.2.3 GANHO

O ganho é uma das principais características da antena e pode ser definido como a relação entre a energia irradiada na direção do máximo do diagrama de radiação de tal antena e a que seria irradiada, em qualquer direção, por uma antena isotrópica ideal, supondo que ambas as antenas irradiem a mesma potência total (Considerando todas as direções). Sendo assim, na verdade o ganho considerado para qualquer antena é simplesmente o quanto ela é mais diretiva que a antena isotrópica (MIYOSHI; SANCHES, 2008).

#### 2.2.4 LARGURA DE BANDA

A largura de banda é um parâmetro muito importante de uma antena, pois este especifica o intervalo de frequência que a antena consegue trabalhar mantendo os outros parâmetros dentro do da faixa especificada no *Datasheet*. Balanis (2009) define a largura de banda de uma antena como a faixa de frequência, em ambos os lados de uma frequência central (no caso de um dipolo, sua frequência de ressonância), na qual as características da antena como: impedância de entrada, diagrama de radiação, largura de feixe, polarização, nível de lóbulo secundário, ganho, direção do feixe, eficiência de radiação têm valores dentro de limites aceitáveis, definidos com base em valores similares ao da frequência central.

#### <span id="page-21-0"></span>**2.3 TIPOS DE ANTENAS**

Dentre os vários tipos de antenas, destaca-se nos radioenlaces de micro-ondas as antenas com refletores de perfil parabólico. Isso acontece porque os pequenos valores de comprimentos de ondas envolvidos resultam, em última instância, em antenas com altíssimo ganho e dimensões aceitáveis. O que é positivo para os radioenlaces terrestres e espaciais. Além disso, no perfil parabólico, todos os comprimentos de onda são refletidos paralelamente na mesma direção, desde que o elemento de excitação esteja posicionado no foco do paraboloide. (GOMES, 2014).

#### 2.3.1 ANTENAS PARABÓLICAS

Por operarem com potências de transmissão na faixa de 100mW a alguns Watts, os radioenlaces de micro-ondas empregam antenas muito diretivas. Isso é necessário para concentrar a potência transmitida num feixe muito estreito, na direção de antena receptora, e também para minimizar as interferências causadas em enlaces próximos ou receber interferências desses enlaces operando na mesma faixa de frequências. Para alcançar essa alta diretividade utiliza-se antenas parabólicas (MIYOSHI; SANCHES, 2008).

<span id="page-22-0"></span>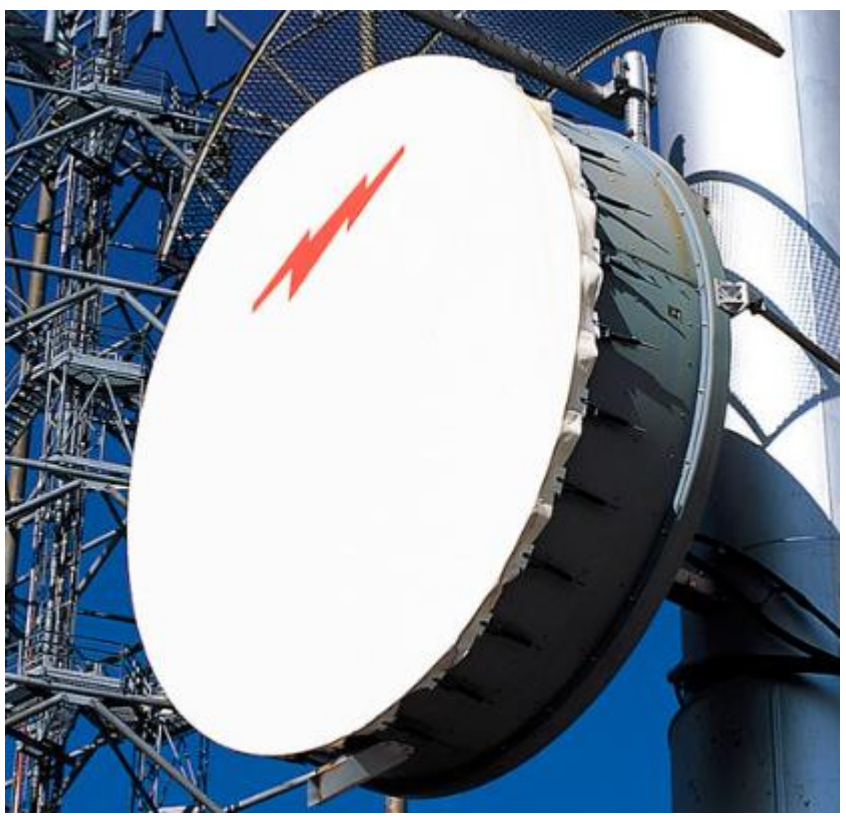

Figura 7- Antena Parabólica

Fonte: Directindustry, 2023.

" As características eletromagnéticas das antenas parabólicas são determinadas pela regularidade da superfície do refletor e pela qualidade do projeto do alimentador. " (MIYOSHI; SANCHES, 2008).

### 2.3.1.1 COMPONENTES DAS ANTENAS PARABÓLICAS

 As antenas parabólicas são normalmente constituídas de um elemento irradiador básico, ligado ao sistema de alimentação (cabo coaxial ou guia de onda), chamado de alimentador ou iluminador, e um refletor

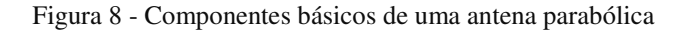

<span id="page-23-0"></span>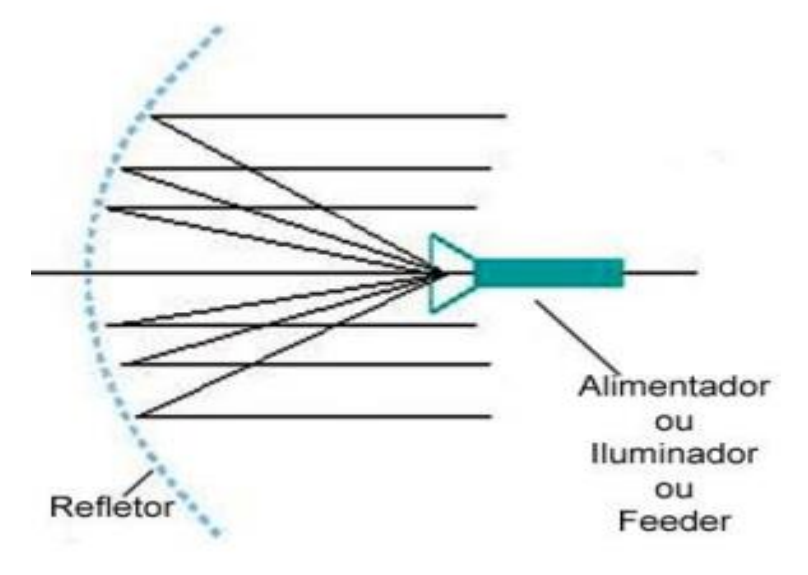

Fonte: USP, 2017

#### 2.3.1.1.1 REFLETORES

O tipo de superfície refletora quase universalmente emprega consiste num paraboloide de revolução, sendo que o irradiador básico se localiza no foco do paraboloide

Todos os raios provenientes do alimentador, localizado no foco, seguem trajetos paralelos ao eixo da parábola após a reflexão, permitindo desta forma uma grande concentração de energia irradiada em torno desse eixo, bem como captar a maior parte da energia transmitida pela estação oposta por meio do processo inverso.

As dimensões do refletor, definidas pelo diâmetro da abertura e pela distância focal, determinam as características da antena.

<span id="page-24-0"></span>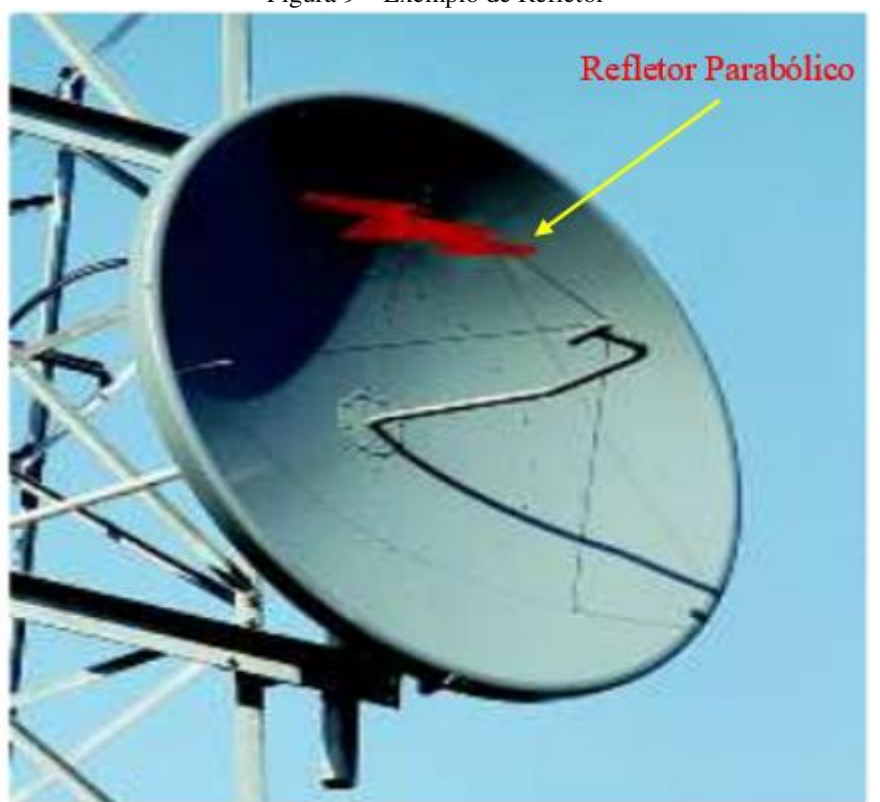

Figura 9 – Exemplo de Refletor

Fonte: UNI-FIEE, 2010.

#### 2.3.1.1.2 ALIMENTADORES

As antenas parabólicas são normalmente constituídas de um elemento irradiador básico, ligado ao sistema de alimentação (cabo coaxial ou guia de onda), chamado de alimentador ou iluminador, e um refletor.

Os alimentadores são elementos ativos (irradiantes) das antenas parabólicas.

Podemos classificar os alimentadores quanto à sua construção em dois tipos:

- Alimentadores tipo dipolo (Figura 10)
- Alimentadores tipo corneta (Horn) (Figura 11)

Os alimentadores tipo dipolo são usados para as frequências de UHF e VHF e utilizam como elementos irradiantes um dipolo simples, ou dipolo com elementos parciais, ou ainda um conjunto de dipolos.

Os alimentadores tipo corneta empregam trechos de guia de onda de dimensões crescentes, sendo utilizados para frequências acima de 2GHz.

<span id="page-25-0"></span>Figura 10 - Exemplo de Alimentador tipo dipolo

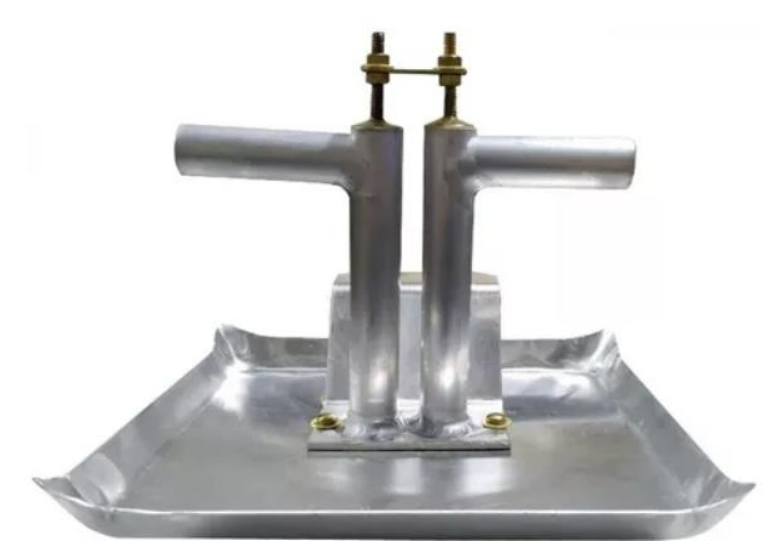

Fonte: Biteletronics, 2023.

<span id="page-25-1"></span>Figura 11 - Exemplo de Alimentador tipo corneta

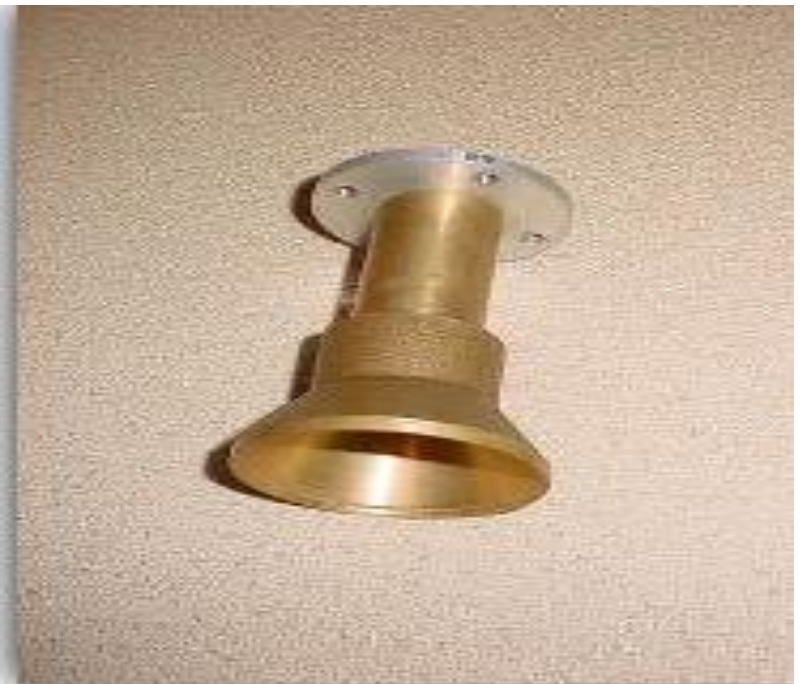

Fonte: Bandaku, 2009.

### 2.3.1.1.3 RADOMES

As antenas parabólicas são normalmente constituídas de um elemento irradiador básico, ligado ao sistema de alimentação (cabo coaxial ou guia de onda), chamado de alimentador ou iluminador, e um refletor

Radomes, ou blindagens, são estruturas adicionais utilizadas nas antenas de alto desempenho e de ultra alto desempenho.

Existem dois tipos de radome:

- Flexíveis: melhoram a diretividade da antena, além de proteção extra contra a carga do vento transmitida a torre. Estrutura composta por:
	- o Uma blindagem (saia) com a parte interna preenchida por absorsores especiais que absorve, as interferências tanto recebidas como emitidas;
	- o E uma capa de proteção pré-tensionada que evita ninhos de pássaros, acúmulos de água e deterioração do absorsor.
- Molded: serve para impedir o acúmulo de neve na antena. Fabricado em fibra de vidro, proporciona grande proteção para ambientes severos (regiões onde ocorrem ventos de alta intensidade

<span id="page-26-0"></span>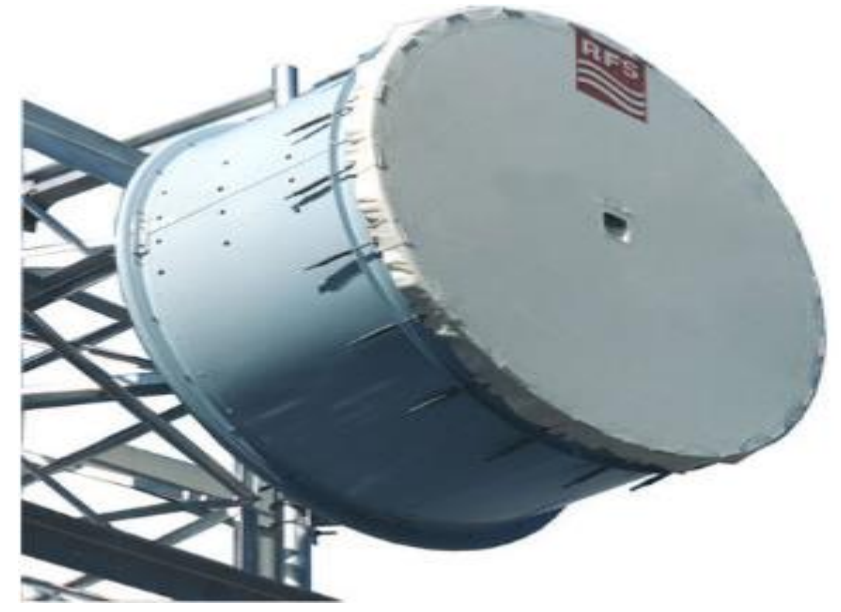

Figura 12 - Exemplo de Radome flexivel

Fonte: rfswords, 2023.

<span id="page-27-0"></span>Figura 13- Exemplo de Radome molded

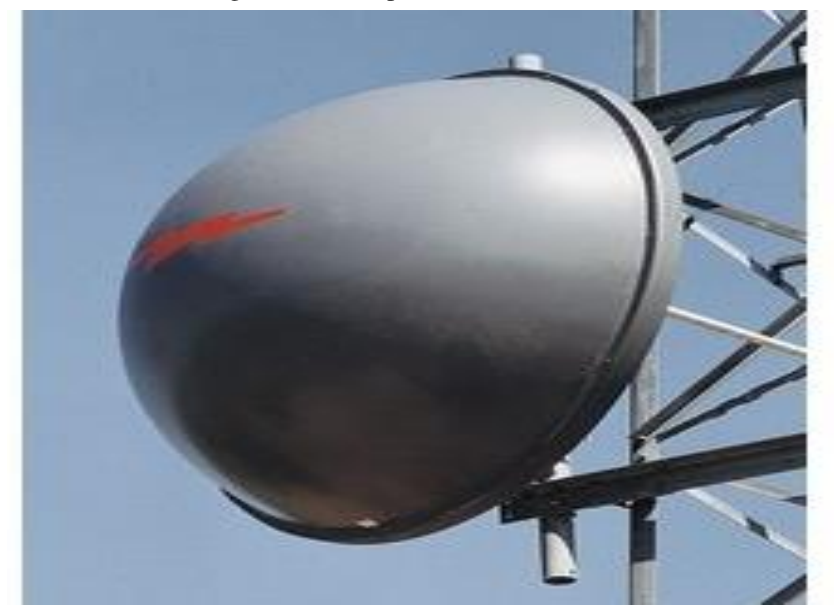

Fonte: Anixter, 2023.

#### <span id="page-27-1"></span>**2.4 MEIOS GUIADOS**

Dentro da grande variedade de meios guiados na engenharia de telecomunicações, destaca-se o cabo coaxial e o guia de onda nos projetos de radioenlaces de micro-ondas. O cabo coaxial é encarregado de transportar o sinal do equipamento de rádio em frequências até 3GHz, a partir desse valor a atenuação é muito elevada e não compensa o uso dos cabos coaxiais. O guia de onda trabalha com frequências superiores a 2GHz, pois diferente do cabo coaxial a atenuação não é tão elevada em altas frequências. Logo, é comum se utilizar o cabo coaxial para transportar as informações em frequência intermediária até a ODU, enquanto que o guia de onda transporta, em frequências superiores a 3GHz, as informações da ODU para a antena.

2.4.1 CABO COAXIAL

O cabo coaxial é utilizado para transmitir sinais e conectar equipamentos como, por exemplo, transmissores, receptores e antenas. Ele é formado por um condutor interno que normalmente é constituído de cobre nu ou aço cobreado, uma isolação de polietileno sólido ou expandido, uma blindagem sobre esta isolação e uma capa externa de polietileno ou PVC. (TELECO, 2022).

<span id="page-28-0"></span>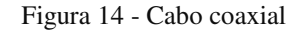

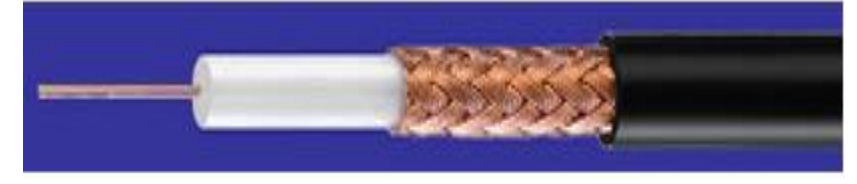

Fonte: TELECO, 2022.

#### 2.4.2 GUIA DE ONDA

O guia de onda assim como o cabo coaxial é um componente do sistema encarregado de transportar as ondas eletromagnéticas de forma orientada do equipamento até o alimentador da antena. Os guias de onda são utilizados em sistemas de micro-ondas com frequências acima de 2GHz. A geométrica mais comum para a secção transversal dos guias de ondas são a retangular (Figura 15), elíptica (Figura 16) e circular (Figura 17).

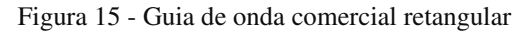

<span id="page-28-1"></span>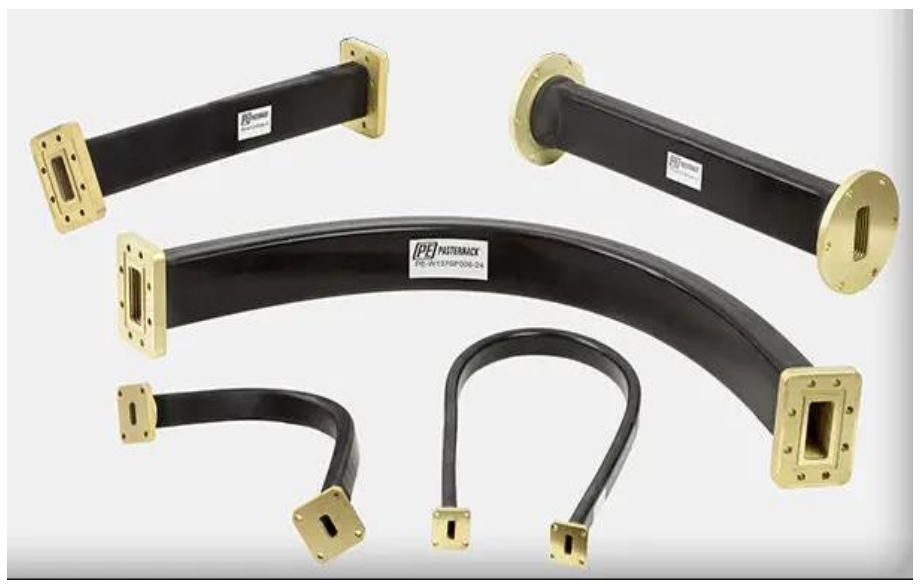

Fonte: Comunicaciones inalambricashoy, 2023.

<span id="page-29-0"></span>Figura 16 - Guia de onda elíptico

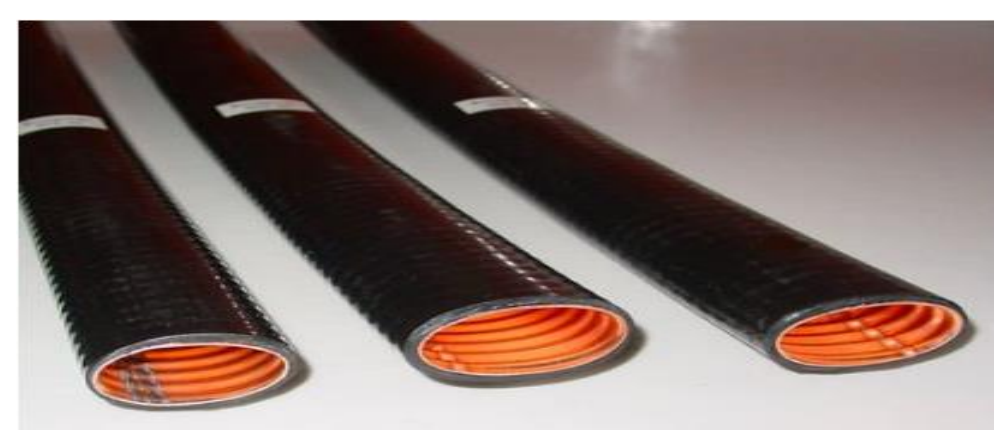

Fonte: Electrical elibrary, 2023.

<span id="page-29-1"></span>Figura 17- Guia de onda circular

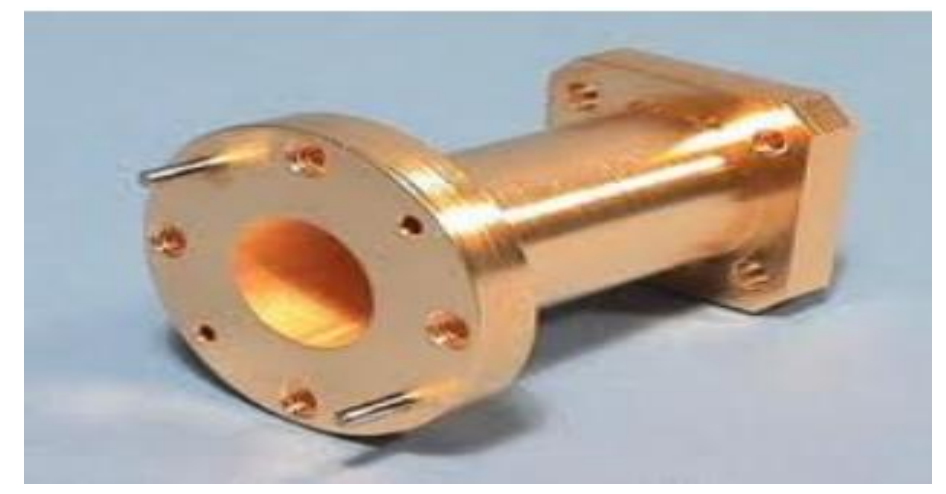

Fonte: Elétrica UFPB 2023.

#### <span id="page-29-2"></span>**2.5 GESTÃO DE PROJETOS**

De acordo com o PMBOK (Project Management Body of Knowledge), o gerenciamento de projetos é a aplicação de conhecimentos, habilidades, ferramentas e técnicas às atividades do projeto com o intuito de cumprir seus requisitos. O gerenciamento de projetos é realizado através da aplicação e integração apropriadas dos processos de gerenciamento de projetos identificados para o projeto. Isso permite que as organizações executem projetos de forma eficaz e eficiente.

#### 2.5.1 CICLO DE VIDA DO PROJETO

O ciclo de vida do projeto abrange uma série de fases, desde o início até a conclusão, fornecendo a estrutura essencial para o gerenciamento eficaz. Essa estrutura é aplicável independentemente do trabalho específico do projeto envolvido, adaptandose a diferentes contextos. As fases podem ocorrer de forma sequencial, iterativa ou sobreposta, de acordo com a natureza do projeto. (PMBOK, 2017).

Segundo PMBOK (2017), todos os projetos podem ser mapeados na estrutura genérica (Figura-18) do ciclo de vida, proporcionando uma base sólida para o planejamento, execução, controle e encerramento das atividades. Essa abordagem organizada ajuda a garantir uma gestão coerente e alinhada aos objetivos, possibilitando um melhor controle do progresso e a tomada de decisões fundamentadas. Ao compreender e aplicar o ciclo de vida do projeto, os gerentes podem otimizar recursos, minimizar riscos e alcançar resultados de sucesso em suas iniciativas.

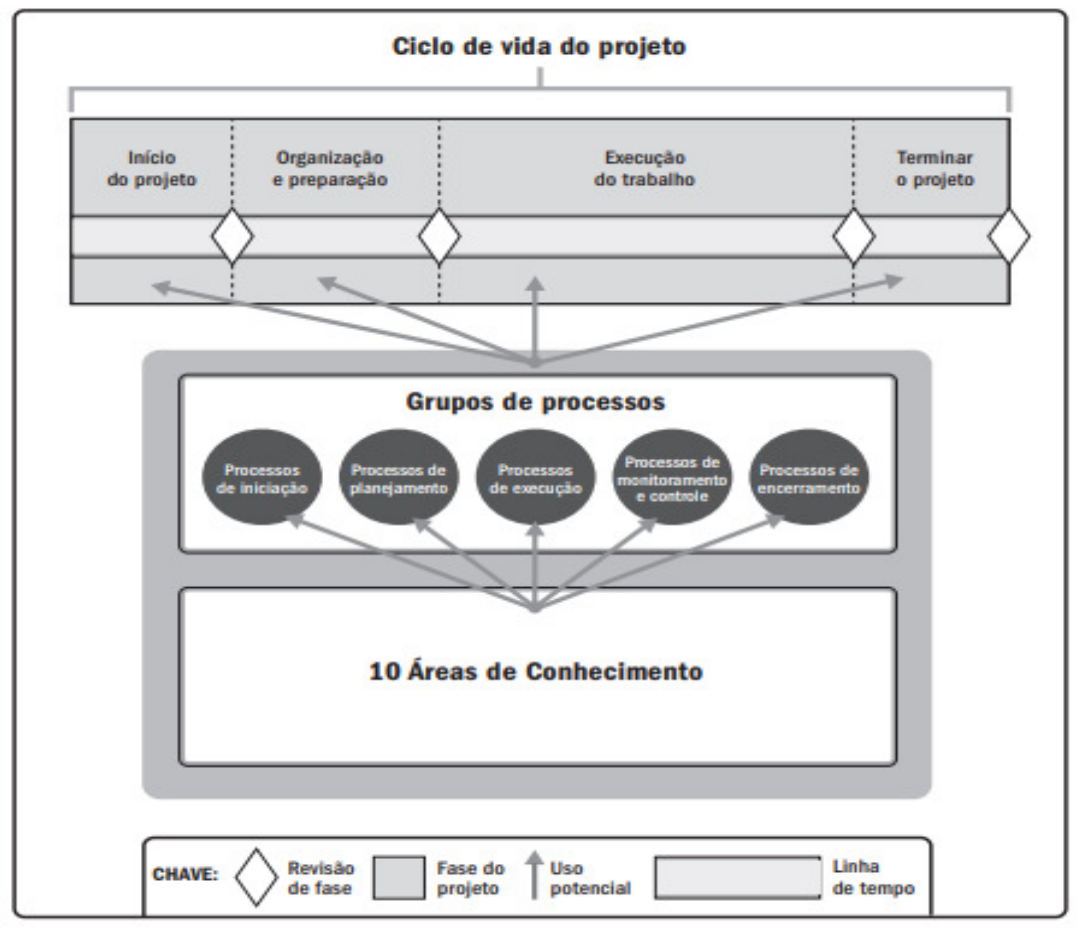

<span id="page-30-0"></span>Figura 18- . Inter-relação dos componentes-chave do Guia PMBOK em projetos

Fonte: PMBOK (2017, pág. 18).

2.5.2 FASE DE PROJETO

A fase de um projeto consiste em um conjunto de atividades logicamente conectadas que levam à conclusão de uma ou mais entregas. Cada fase do ciclo de vida do projeto pode ser caracterizada por diferentes atributos, que são mensuráveis e únicos para aquela fase específica. Segundo o PMBOK, os atributos podem incluir, mas não estão limitadas a:

- 1. Nome (por exemplo, fase A, fase B, fase 1, fase 2, fase de proposta);
- 2. Número (por exemplo, três fases no projeto, cinco fases no projeto);
- 3. Duração (por exemplo, 1 semana, 1 mês, 1 trimestre);
- 4. Requisitos de recursos (por exemplo, pessoal, edifícios, equipamentos);
- 5. Critérios de entrada para um projeto passar para essa fase (por exemplo, aprovações especificadas documentadas, documentos especificados concluídos); e
- 6. Critérios de saída para um projeto concluir a fase (por exemplo, aprovações documentadas, documentos preenchidos, entregas concluídas).

#### 2.5.3 GRUPOS DE PROCESSOS DE GERENCIAMENTO DE PROJETOS

Um Grupo de Processos de Gerenciamento de Projetos é uma associação lógica de processos de gerenciamento de projetos construída para atingir os objetivos específicos do projeto. Os Grupos de Processos e as fases do projeto são independentes (PMBOK, 2017). De acordo com o mesmo guia (PMBOK), os processos de gerenciamento de projetos são agrupados em cinco Grupos de Processos de Gerenciamento de Projetos:

- 1. **Grupo de processos de iniciação**. Engloba as etapas executadas para estabelecer um projeto novo ou uma nova etapa de um projeto em andamento, por meio da obtenção da aprovação para iniciar o trabalho.
- 2. **Grupo de processos de planejamento** São realizados os processos necessários para definir e estabelecer um plano abrangente para o projeto. Durante a fase de planejamento, são executadas atividades como a definição do escopo do projeto, o desenvolvimento do cronograma, a estimativa de custos, a identificação dos recursos necessários e a criação de estratégias para alcançar os objetivos definidos
- 3. **Grupo de processos de execução:** Abrange os processos necessários para realizar as atividades planejadas e executar o trabalho definido no plano de gerenciamento do projeto
- 4. **Grupo de processos de monitoramento e controle:** Envolve os processos necessários para acompanhar, analisar e controlar o progresso e o desempenho do projeto. O objetivo é garantir que o projeto esteja avançando de acordo com o plano estabelecido e que quaisquer desvios sejam identificados e tratados adequadamente.
- 5. **Grupo de processos de encerramento:** Refere-se aos processos realizados para concluir ou fechar formalmente um projeto, uma fase específica do projeto ou um contrato relacionado ao projeto.

### 2.5.4 ÁREAS DE CONHECIMENTO EM GERENCIAMENTO DE PROJETOS

Além dos Grupos de Processos, os processos também se enquadram em categorias denominadas Áreas de Conhecimento. Uma Área de Conhecimento é uma esfera específica de gerenciamento de projetos que se caracteriza pelos conhecimentos necessários e é descrita em termos dos processos que a compõem, incluindo práticas, entradas, saídas, ferramentas e técnicas. Embora estejam conectas, as Áreas de Conhecimento, no contexto do gerenciamento de projetos, são consideradas distintas. O PMBOK (2017) aborda as dez principais Áreas de Conhecimento amplamente empregadas em projetos e de forma frequente. As dez áreas de conhecimento descritas são mencionadas como:

- 1. **Gerenciamento da integração do projeto:** Engloba os processos e atividades necessários para identificar, estabelecer, combinar, unificar e coordenar os diversos processos e atividades de gerenciamento de projetos nos Grupos de Processos de Gerenciamento de Projetos.
- 2. **Gerenciamento do âmbito do projeto:** Inclui os processos necessários para garantir que o projeto abranja todo o trabalho necessário e apenas o necessário para que ele seja concluído com sucesso.
- 3. **Gerenciamento do cronograma do projeto:** Envolve os processos necessários para administrar o término pontual do projeto.
- 4. **Gerenciamento dos custos do projeto:** Engloba os processos envolvidos no planejamento, estimativas, orçamentos, financiamentos, gerenciamento e controle dos custos, de forma que o projeto possa ser concluído dentro do orçamento aprovado.
- 5. **Gerenciamento da qualidade do projeto**: Compreende os processos de incorporação da política de excelência da organização em relação ao planejamento, gerenciamento e controle dos requisitos de excelência do projeto e do produto, visando atender às expectativas das partes interessadas.
- 6. **Gerenciamento dos recursos do projeto:** Envolve os processos para identificar, adquirir e administrar os recursos necessários para a conclusão bem-sucedida do projeto.
- 7. **Gerenciamento das comunicações do projeto:** Inclui os processos necessários para garantir que as informações do projeto sejam planejadas, coletadas, criadas, distribuídas, armazenadas, recuperadas, administradas, controladas, monitoradas e organizadas de maneira oportuna e apropriada.
- 8. **Gerenciamento dos riscos do projeto:** Compreende os processos de planejamento, identificação e análise de riscos, planejamento de respostas, implementação de respostas e monitoramento de riscos em um projeto.
- 9. **Gerenciamento das aquisições do projeto:** Envolve os processos necessários para adquirir ou comprar produtos, serviços ou resultados externos à equipe do projeto.
- 10. **Gerenciamento das partes interessadas do projeto:** Inclui os processos exigidos para identificar as pessoas, grupos ou organizações que podem influenciar ou serem influenciados pelo projeto, analisar as expectativas das partes interessadas e seu impacto no projeto, e desenvolver estratégias de gerenciamento adequadas para o engajamento eficaz nas decisões e execução do projeto.

#### <span id="page-33-0"></span>**2.6 KANBAN**

O *"Kanban"* é um sistema de gerenciamento visual que tem como objetivo melhorar a eficiência e o fluxo de trabalho em processos ou projetos. Ele foi desenvolvido inicialmente pela Toyota como parte do Sistema Toyota de Produção, porém está sendo utilizado amplamente em diversas áreas, incluindo o gerenciamento de projetos e o desenvolvimento de software (PISTORI et al., 2013).

O *Kanban* utiliza um quadro visual com colunas e cartões para representar as atividades ou itens da atividade em questão. Cada coluna no quadro representa um estágio do fluxo de trabalho, e os cartões representam as tarefas individuais ou unidades de trabalho. Os cartões são movidos ao longo das colunas de acordo com a progressão do trabalho, refletindo visualmente o status atual das tarefas e o fluxo de trabalho (PISTORI et al., 2013).

Alguns benefícios que o uso do *Kanban* proporciona, incluem:

- Maior visibilidade e transparência na atividade que está em andamento.
- Melhor comunicação e colaboração entre os membros da equipe.
- Identificação mais rápida de problemas e gargalos no processo.
- Melhoria da produtividade e da eficiência.
- Maior capacidade de resposta a mudanças e demandas do cliente.

Existe uma vasta possibilidade de ferramentas digitais disponíveis que podem ajudar na implementação do *Kanban*, como o *Trello*, *Jira*, *Asana*. O importante é adaptar o sistema *Kanban* de acordo com as necessidades específicas do projeto ou do processo de trabalho.

#### <span id="page-34-0"></span>**2.7 TRELLO**

O "*Trello"* é uma plataforma de gerenciamento de projetos baseada nos princípios de um painel *Kanban* para organizar e acompanhar as tarefas. Ele utiliza uma abordagem visual e intuitiva para o gerenciamento de projetos, permitindo que equipes e indivíduos organizem suas atividades de forma colaborativa (Trello, 2023).

Os projetos são representados no *Trello* por meio de quadros, que podem ser personalizados com base nas necessidades de cada equipe ou projeto específico. Cada quadro é dividido em listas, que podem representar etapas do fluxo de trabalho, como: A fazer, Em andamento, Validar e Concluído. Dentro de cada lista, os usuários podem adicionar cartões para representar tarefas ou itens a serem realizados (Trello, 2023).

Os cartões no *Trello* podem conter várias informações sobre a atividade a ser desenvolvida, como a descrição da atividade, as datas de entrega, anexos, checklists e comentários. Os usuários podem arrastar e soltar os cartões entre as listas para indicar seu progresso ou utilizar recursos de automações para mover os cartões automaticamente ao se concluir a atividade, facilitando o acompanhamento visual do fluxo de trabalho.

O *Trello* também disponibiliza recursos de colaboração, que possibilitam os usuários atribuir tarefas a membros da equipe, adicionar comentários e anexar arquivos relevantes. Isso facilita a comunicação e a colaboração entre os membros da equipe, mantendo todos atualizados sobre o progresso do projeto.

Além disso, o *Trello* é uma plataforma que está disponível em aplicativos para dispositivos móveis e também em uma versão web, possibilitando o acesso e a atualização dos projetos a qualquer momento e de qualquer lugar.

Em síntese, o *Trello* é uma ferramenta de gerenciamento de projetos de fácil acesso que utiliza uma abordagem visual e colaborativa para organizar e acompanhar tarefas. Com sua interface intuitiva e recursos personalizáveis, o *Trello* facilita o planejamento, a colaboração e o acompanhamento do progresso dos projetos.

## <span id="page-36-0"></span>**3 METODOLOGIA**

Neste capítulo, será apresentado um exemplo fictício que servirá como ponto de partida para a discussão da problemática abordada neste trabalho de conclusão de curso (TCC). Através dessa narrativa fictícia, pretende-se ilustrar de forma clara a situação problemática que será discutida. É importante ressaltar que a situação problemática tem como base a experiência vivenciada no período de estágio obrigatório e tem como objetivo manter a confiabilidade das informações reais da empresa, garantindo dessa forma que privacidade dos envolvidos e respeitando as diretrizes éticas da pesquisa.

#### <span id="page-36-1"></span>**3.1 PROBLEMÁTICA**

No ano de 2022 a empresa QAM-Engenharia foi contratada pela Tel-Engenharia para executar 30 instalações de radioenlace de micro-ondas em 5 capitais do nordeste. De início a QAM-Engenharia solicitou à Tel-Engenharia os manuais operacionais de projeto (MOP) de cada site, as planilhas com os endereços dos sites, os datasheet's e manuais das antenas e demais equipamentos e as informações dos radioenlaces que seriam instalados. De posse desses arquivos, a QAM-Engenharia propôs um cronograma de execução a Tel-Engenharia, o qual foi aceito. Antes de começar a execução a QAM-Engenharia contratou pequenas empresas terceirizadas nas respectivas capitais para realizar as respectivas instalações dos radioenlaces com a supervisão à distância da equipe de gerenciamento de projetos da QAM-Engenharia. Após formalizado o contrato com tais empresas, a QAM-Engenharia informou a estas os seguintes procedimentos:

- 1. Imprimir o MOP, datasheets e demais documentos;
- 2. Coletar os equipamentos e demais componentes da instalação em endereço informado, pela equipe de gerenciamento da QAM-Engenharia, em grupo de WhatsApp específico.
- 3. Ir para o local da instalação do radioenlace de micro-ondas, cujo endereço vai ser informado no grupo de WhatsApp do site a ser instalado.
- 4. Seguir a instalação de acordo com o informado no MOP.
- 5. Conectar o multímetro na saída da ODU e verificar o valor de leitura da tensão CC informado pela equipe de gerenciamento quando o enlace estiver alinhado.
- 6. Conectar o Computador ao equipamento de rádio para a equipe de gerenciamento realizar as configurações.
- 7. Finalizar o alinhamento com a equipe de gerenciamento.

 Após iniciar a execução das instalações, a equipe de gerenciamento da QAM-Engenharia verificou que os prazos acordados para conclusão das instalações não estavam sendo cumprido, devido a não se atingir o nível de RX projetado em alguns enlaces e a ausência de tráfego de informações em outros.

 Diante te tal problemática e da pressão pela Tel-Engenharia no cumprimento de dos prazos, a QAM-Engenharia decidiu realizar uma investigação com o intuito verificar se tais atrasos estavam relacionados a inadequação dos equipamentos com o projeto ou a erros de operação por parte das equipes de execução. Ao finalizar a investigação, a equipe de gerenciamento da QAM-Engenharia verificou que os atrasos ocorreram em virtude de erros das empresas contratadas em alguns sites e erros da contratante em outros sites. Então listou tais erros para decidir como proceder. Segue abaixo a lista de erros detectados.

- 1. Ganho da antena considerado no cálculo de desemprenho foi superior a ganho informado no datasheet;
- 2. Modelo da antena coletada ser diferente do modelo especificado no projeto.
- 3. Ausência no MOP do tipo de polarização do enlace;
- 4. Ausência no MOP do tipo de ODU para cada site, isto é, se a ODU do site é Low ou High;
- 5. Inobservância do MOP em alguns sites por parte das empresas contratadas em relação a polarização da antena e o tipo de ODU para cada site;
- 6. Componentes da instalação (Antenas e ODU's) com largura de banda de trabalho diferente da largura de banda do projeto.

No contrato firmado entre a QAM-Engenharia e a Tel-Engenharia, é estipulado que todos os atrasos devem ser devidamente justificados, sob o risco de perda do projeto. Portanto, é incumbência da QAM-Engenharia fornecer evidências dos equívocos cometidos pela Tel-Engenharia, a fim de respaldar os atrasos decorrentes desses problemas. Além disso, a QAM-Engenharia deve apresentar uma solução para lidar com os erros ocasionados pelas empresas terceirizadas.

Logo, ponto de vista econômico, torna-se mais vantajoso para a QAM-Engenharia evitar a ocorrência de erros durante a execução do projeto, uma vez que esses erros resultam em retrabalho na tentativa de justificar os atrasos, o que acarreta em aumento de custos e eleva o risco de perda do projeto. Vale salientar também que nem todos os erros apresentados são exclusivos da contratante, tornando ainda mais relevante a busca por soluções eficazes para mitigar essas falhas.

## <span id="page-39-0"></span>**4 DESENVOLVIMENTO DO PROJETO**

 Neste capítulo será proposta uma solução para a problemática apresentada no capítulo 3. Tal proposta tem como base livros específicos da área de engenharia elétrica, manuais de gerenciamento de projetos e a experiência vivenciada no período de estágio obrigatório.

#### <span id="page-39-1"></span>**4.1 PROCEDIMENTOS REFORMULADOS**

Diante da problemática apresentada no capítulo 3, pode-se propor para se evitar a ocorrência de tais erros uma reformulação dos procedimentos de instalação associada a um software de gerenciamento de projetos como, por exemplo, o Trello para controlar todo o processo de instalação.

 Analisando os procedimentos de execução apresentados na problemática e os respectivos erros detectados. Propõe-se a seguinte de lista de procedimentos de instalação:

- 1. Certificar que está em posse do MOP, datasheet's e demais materiais e planilhas necessários para a instalação;
- 2. Conferir se o ganho e a largura de banda das antenas correspondem ao que foi especificado no projeto do enlace.
- 3. Conferir se a largura de banda das ODU's corresponde a largura de banda do enlace;
- 4. Conferir se no MOP estão especificados o tipo de ODU de cada site e o tipo de polarização que vai ser utilizada no enlace;
- 5. Conferir se no MOP constam todas as informações necessárias para se configurar o enlace;
- 6. Coletar os equipamentos e demais componentes da instalação.
- 7. Conferir se os modelos das antenas e ODU's coletados correspondem aos modelos especificados no MOP;
- 8. Ir para o local da instalação do radioenlace de micro-ondas.
- 9. Conferir se a polarização da antena corresponde a polarização do enlace. Caso não corresponda, promover o ajuste.
- 10. Instalar a antena, ODU e demais componentes na torre;
- 11. Ajustar a direção da antena para o azimute definido para o site.
- 12. Instalar o equipamento de rádio no gabinete.
- 13. Conectar o equipamento de rádio a ODU.
- 14. Consultar o nível de tensão CC na saída da ODU quando o enlace estiver alinhado.
- 15. Conectar o computador ao equipamento de rádio.
- 16. Alinhar o enlace.
- 17. Realizar as configurações dos parâmetros do enlace.

 Ao analisar a reformulação dos procedimentos, nota-se uma maior segmentação no processo de instalação, o que se mostra relevante, uma vez que proporciona um maior controle das atividades.

<span id="page-40-0"></span>Figura 19 – Diagrama de blocos dos procedimentos antes da reformulação

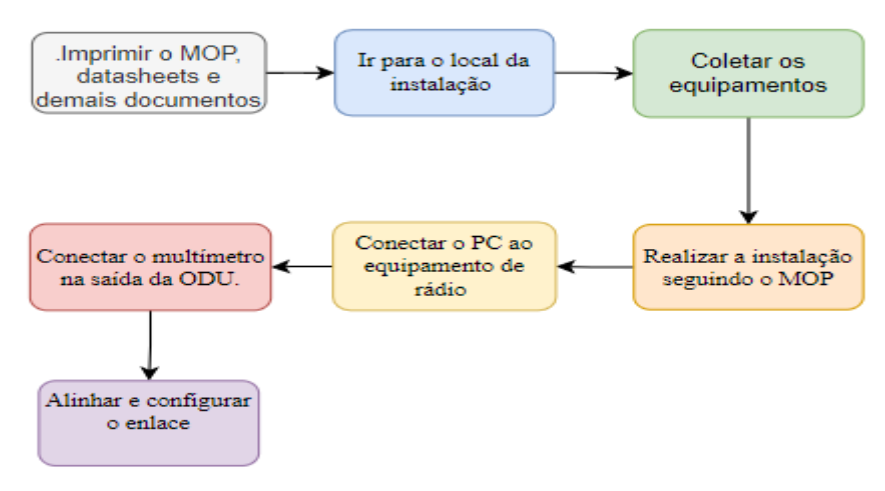

Fonte: Autoria própria, 2023.

<span id="page-41-0"></span>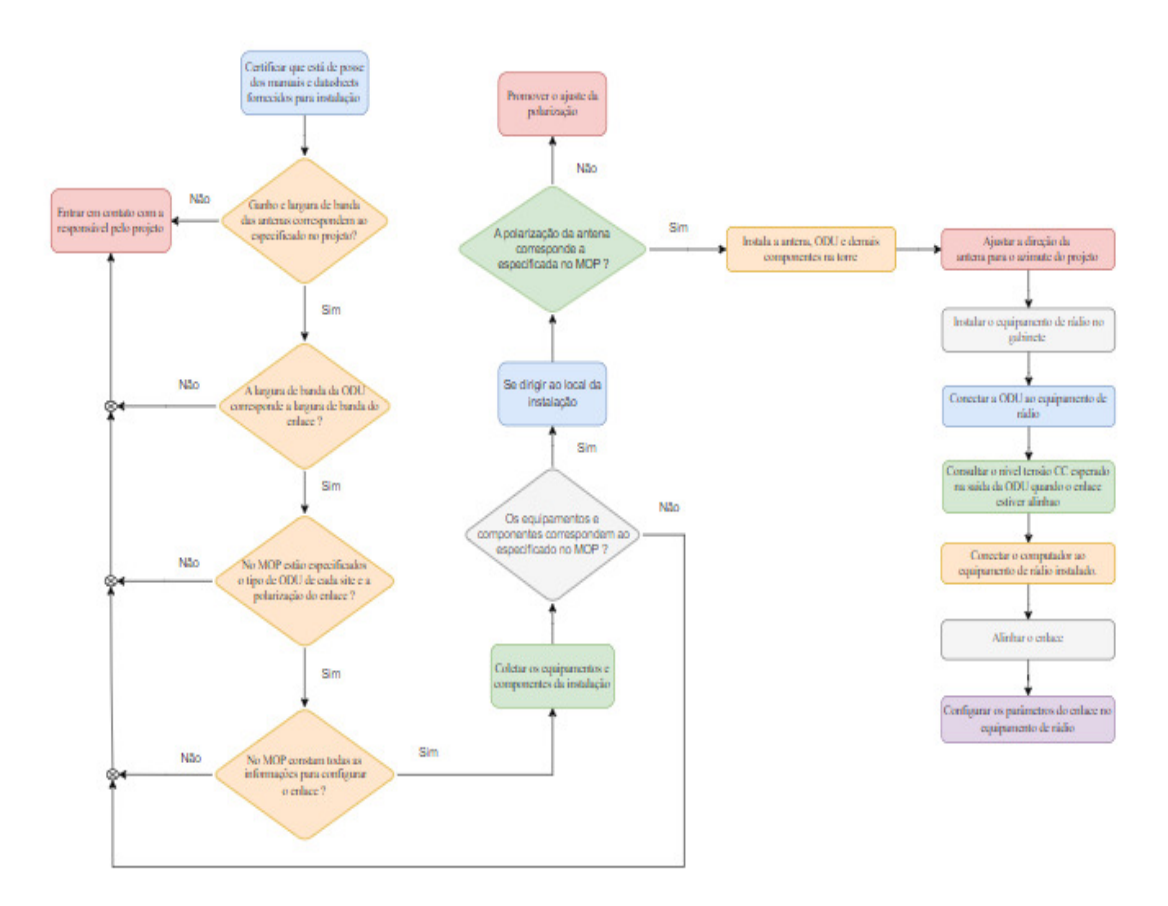

Figura 20-Diagrama de blocos dos procedimentos reformulados

Fonte: Autoria própria, 2023.

Comparando os fluxogramas das Figuras 19 e 20, percebe-se nitidamente um maior detalhamento dos novos procedimentos de instalação. Essa abordagem específica permite uma visão mais precisa do que ocorre na prática, contribuindo para um controle mais efetivo das atividades em questão.

A nova lista de procedimentos se inicia, assim como na lista anterior, pela obrigatoriedade de a equipe se certificar de que se encontra em posse de toda a documentação que foi fornecida para o projeto. Se iniciar por esse procedimento é interessante, pois sem a documentação a instalação não pode ser finalizada. Além disso, é interessante que a documentação do projeto seja estudada antes de se iniciar quaisquer procedimentos.

De posse de toda a documentação do projeto, a nova sequência de procedimentos traz uma sequência de verificações que consiste de uma análise documental e que pode ser realizada antes se iniciar qualquer procedimento de campo. A aplicação desses 4 novos procedimentos permite que qualquer inadequação com projeto ou que a ausência de qualquer informação relevante seja identificada com antecedência. Sendo assim, tal checagem aumenta a confiabilidade do projeto e a eficiência da instalação, pois a chance de atrasos é diminuída, caso esteja ligada a erro de cálculo de projeto ou a ausência de informação relevante para o projeto.

A seguir, nas Figuras 21, 22 e 23, são apresentados exemplos ilustrativos das informações mais relevantes em uma análise documental, envolvendo um MOP, uma planilha de cálculo de desempenho e um datasheet de uma antena, respectivamente. Nas imagens, as informações de maior importância para o projeto estão destacadas em vermelho, representando os elementos que devem ser observados durante a etapa inicial de verificação. É importante ressaltar que essas imagens têm o propósito de tornar mais claro o que é prioritário na fase de checagem do projeto.

#### <span id="page-42-0"></span>Figura 21-Exemplo de um MOP

 $NF1:$ Site

- Os materiais miscelâneos (cabos + conectores + clampers estão disponíveis no site concentrador da a. SKY na cidade, consultar técnico responsável.)<br>Instalar antena modelo SB1-220AXMC na altura de 37 mts e azimute 46,6° conforme LD (em suporte
- $<sub>b</sub>$ </sub> designado) juntamente com o Kit de sistema irradiante: 10DU 23 Ghz Low diretamente conectada à antena na polarização Horizontal: (OBS: Estes materiais estão disponíveis em São Luís e são da desinstalação da ponta B do link  $\sim$ D):
- Instalar 1 cabo de IF interligando a ODU à IDU:  $\mathbf{c}$
- d. Instalar placa ISV-3 no slot 2 da IDU RTN950A recém-instalada;
- Conectar o cabo de IF na ISV-3 no slot 2;
- f. Alimentar a placa ISV-3 no slot 2;
- Configurar os parâmetros de MW (frequência, potência de TX, modulação, etc...) de acordo com LD;  $\mathbf{R}$ . Alinhar a antena:
- $\frac{b}{b}$ .
- Utilizar o Integration Guide para configurar parâmetros de performance e labels.

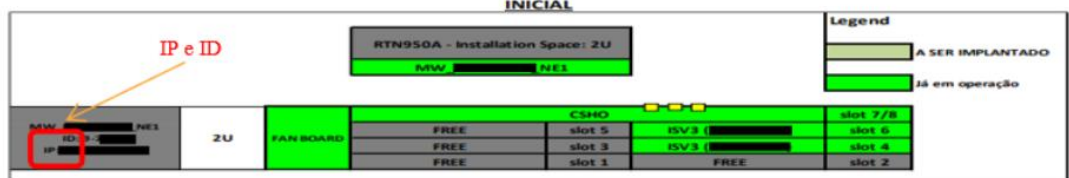

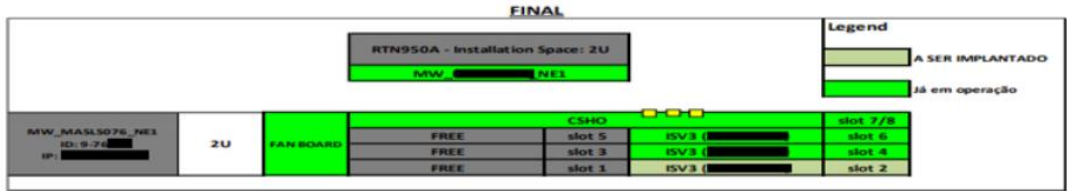

#### Fonte: SAVENGE, 2022.

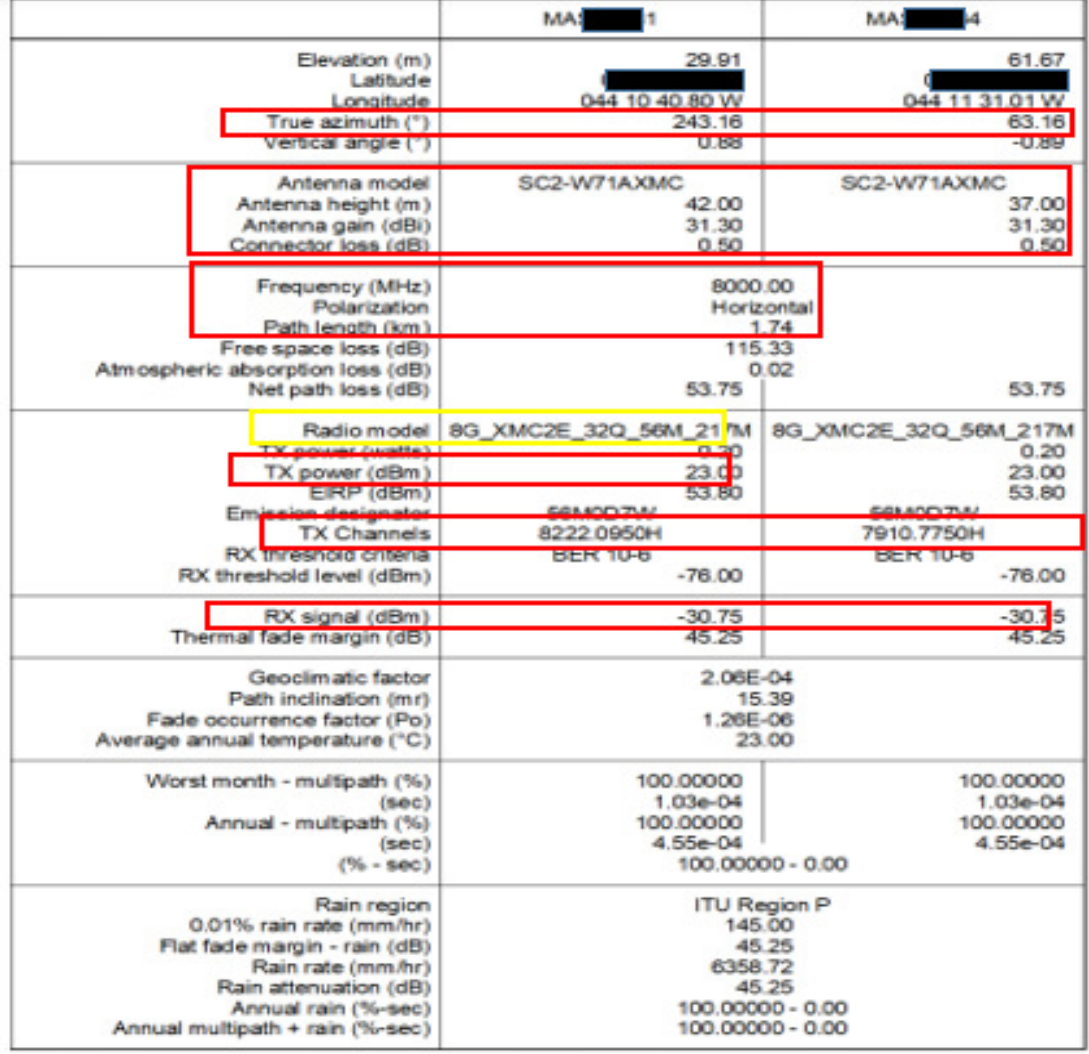

#### <span id="page-43-0"></span>Figura 22- Exemplo fictício de uma planilha de cálculo de desempenho

dom, jul 10 2022

dom, jul 10 2022<br>Reliability Method - ITU-R P.530-9<br>Rain - ITU-R P.530-8

ODU A: SUB BANDA B / Alta<br>ODU B: SUB BANDA B / Baixa<br>CAP/ MODULAÇÃO: 217Mbps / 32QAM<br>PROTEÇÃO: 1+0

Fonte: SAVENGE, 2022.

| <b>Technical Features</b>               |                                                |     | SCX2-22088<br><b>Technical Data Sheet</b><br><b>RFS</b>                             |                                                                                                    |                                                     |  |  |
|-----------------------------------------|------------------------------------------------|-----|-------------------------------------------------------------------------------------|----------------------------------------------------------------------------------------------------|-----------------------------------------------------|--|--|
| <b>Product Type</b>                     | Point to point antennas                        |     |                                                                                     | CompactLine Easy Artenna, Ultra High Performance, Dual Polarized, 2 ft                                                                                                    |                                                     |  |  |
| Frequency, GHz                          | $21.2 - 23.6$                                  |     | <b>Product Description</b>                                                          |                                                                                                    |                                                     |  |  |
| Diameter, ft (m)                        | 2(0.6)                                         |     |                                                                                     | RFS CompactLineB and CompactLineB Easy Antennas are designed for short-haul microwave                                                                                                    |                                                     |  |  |
| Protile                                 | CompactLineEasy                                |     |                                                                                     | systems in all common frequency ranges from 6 CHz to 80 CHz. They are typically deployed in dense<br>urban areas, metropolitan and suburban locations, aggregation points. They are especially optimized to<br>integrated radios to reduce costs, installation complexity and time. |                                                     |  |  |
| Reflector                               | 1-part                                         |     | <b>Features/Benefits</b>                                                            |                                                                                                    |                                                     |  |  |
| Swaybar                                 | 0: (not applicable)                            |     | . Saw ranging from 0.3 m (1 ft) to 1.8 m (6 ft)                                     | . Frequencies ranging from 5.925 GHz to 80 GHz with support for three wideband frequency ranges<br>(5.925-7.125, 7.125-8.5 and 10.0-11.7 (2/2) to reduce artisma requirements and simplify logistics                                                                                |                                                     |  |  |
| optional Swaybar                        | 0: (not applicable)                            |     |                                                                                     | . Single (SB and SC) and dual-polarized (SBX and SCX) models with the ability to upgrade from single<br>to dual polarization and change frequencies in the field                                                                                                    |                                                     |  |  |
| Performance                             | <b>Ultra High</b>                              |     | · Simplified mounting design to accelerate installation                             | . Low-profile design to reduce transportation requirements, wind load and antenna weight                                                                                                    |                                                     |  |  |
|                                         |                                                |     | . Hardcover nationes                                                                | . Compactine EASY models are solra light and easy to transport, deploy and upgrade<br>. Tested and validated ultra-high (ETSI EN 302 217 Class 3, FCC Class A) electrical performance                                                                                               |                                                     |  |  |
| Polarization                            | Dual                                           |     |                                                                                     | . Support for winds up to 250 km/h (155 mph) and even 320 km/h (195 mph) for 581/58331                                                                                                    |                                                     |  |  |
| <b>Regulatory Compliance</b>            | ETSI EN 302217 Range 3 Class 3, FCC Category A |     | made during installation                                                            | . An optional sway bar for antennes 1 m (3 ft) and larger for added assurance in case mistakes are                                                                                                    |                                                     |  |  |
| 3dB beamwidth, (degrees)                | 1.5                                            |     | Technical Features                                                                  |                                                                                                    |                                                     |  |  |
|                                         |                                                |     | Product Type<br><b>Tesarcs.Ob</b>                                                   | Point to point arternas<br>212-238                                                                                                    |                                                     |  |  |
| Antenna Input                           | <b>PBR 220</b>                                 |     | Clamater, B (m)                                                                     | 200                                                                                                    |                                                     |  |  |
| Low Band Gain, dBi                      | 40.5                                           |     | Polis                                                                               | Compact.ineCam                                                                                                    |                                                     |  |  |
|                                         |                                                |     | <b>Robins</b>                                                                       | 1 part                                                                                                    |                                                     |  |  |
| Mid Band Gain, dBi                      | 41                                             |     | Sunha<br>coloral Swedia                                                             | 0: incluspicable<br><b>&amp; instrupication</b>                                                                                                    |                                                     |  |  |
| High Band Gain, dBi                     | 41.5                                           |     | Petrnarca                                                                           | Ultra High                                                                                                    |                                                     |  |  |
|                                         |                                                |     | Polarization                                                                        | Dual                                                                                                    |                                                     |  |  |
| F/B Ratio, dB                           | 66                                             |     | Regulatory Completion                                                               | ETSI EN 302217 Range 3 Class 3 . FCC Category A                                                                                                    |                                                     |  |  |
| XPD, dB                                 | 30                                             |     | <b>350 beamvidth</b> , idegrees)<br>Antenna Input                                   | TE.<br>FBR 220                                                                                                    |                                                     |  |  |
|                                         |                                                |     | Low Band Cally, 402                                                                 | 435                                                                                                    |                                                     |  |  |
| IPI, dB                                 | 35                                             |     | Mi Bard Gan, elà                                                                    | 41                                                                                                    |                                                     |  |  |
| Max VSWR / RL, dB                       | 1.29(18)                                       |     | High Band Coin, dB                                                                  | 41.5                                                                                                    |                                                     |  |  |
|                                         |                                                |     | <b>TS Fall</b> , 49<br><b>170.4</b>                                                 | 區<br>30                                                                                                    |                                                     |  |  |
| <b>Elevation Adjustment, degrees</b>    | ±20                                            |     | 京都                                                                                  | <b>K</b>                                                                                                    |                                                     |  |  |
| Azimuth Adjustment, degrees             | ±15                                            |     | Mar VSBR/RL di                                                                      | 129 (18)                                                                                                    |                                                     |  |  |
|                                         |                                                |     | Division Adjustment, degree<br><b>Asinal Abatrert deputy</b>                        | $+20$                                                                                                    |                                                     |  |  |
| Polarization Adjustment, degrees        | ± 5                                            |     | Polarization Adjustment, degrees                                                    | 415<br>15                                                                                                    |                                                     |  |  |
| Radome                                  | Rigid                                          |     | Ratine                                                                              | Rigid                                                                                                    |                                                     |  |  |
|                                         |                                                |     | Antenna color                                                                       | White RAL SONS                                                                                                    |                                                     |  |  |
| Antenna color                           | White RAL 9010                                 |     | Mounting Pipe Diameter minimum, mm (in)<br>Mainting Pois Diameter meetings, min (a) | 相连集<br>1989                                                                                                    |                                                     |  |  |
| Mounting Pipe Diameter minimum, mm (in) | 48 (1.9)                                       |     | Approximate Weight kg (b)                                                           | 9(20)                                                                                                    |                                                     |  |  |
|                                         |                                                |     | Survey Wedgeed, limb (mph)                                                          | 252 (155)                                                                                                    |                                                     |  |  |
| Mounting Pipe Diameter maximum, mm (in) | 114(4.5)                                       |     | Constitute Mindspeed, km/h imph                                                     | (前出)                                                                                                    |                                                     |  |  |
| Approximate Weight, kg (lb)             | 9(20)                                          |     |                                                                                     |                                                                                                    |                                                     |  |  |
| Survival Windspeed, km/h (mph)          | 252 (155)                                      |     | <b>RFS The Clear Choice ®</b><br>www.tal.com is a series of the weather of the      | Rev: 8 / 29.11.2013<br>SCX2-220BB                                                                                                    | Print Date: 17.85.2014<br><b>GES FROMA'S DURING</b> |  |  |
| w.<br><b>ALCOHOL: NO</b>                | <b>CAR CERAL</b>                               | . . |                                                                                     |                                                                                                    |                                                     |  |  |

<span id="page-44-0"></span>Figura 23- Exemplo de um Datasheet de uma antena parabólica

Fonte: rfsworld, 2023.

Obtido sucesso na análise documental, as empresas terceirizadas podem seguir para o endereço de coleta do componentes e equipamentos da instalação. Porém, diferentemente do que era adotado na lista anterior de procedimentos, a empresas terceirizadas só podem se dirigir ao local da instalação após se certificarem de que os componentes e equipamentos coletados estão de acordo com o MOP. Para realizar essa certificação, basta, por exemplo, consultar as etiquetas de identificação. Nas Figuras 24, 25 e 26 é possível visualizar, respectivamente, a etiqueta de uma de antena parabólica, etiquetas de duas ODU's e etiqueta de um equipamento de rádio. Nas etiquetas da antena e das ODU's é possível visualizar o modelo do dispositivo e largura de banda de trabalho. Já na etiqueta do equipamento de rádio é possível visualizar apenas o modelo.

<span id="page-45-0"></span>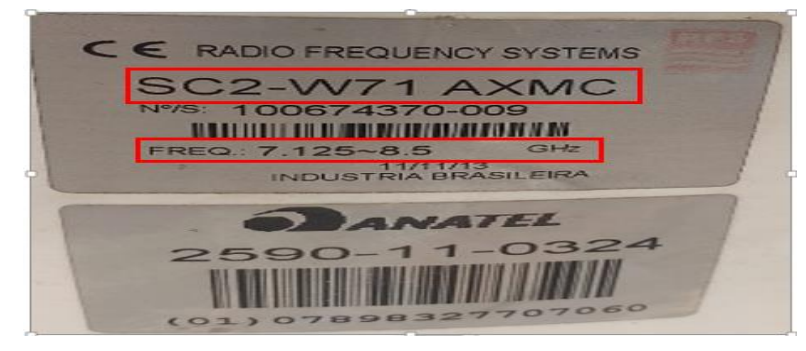

Figura 24- Exemplo de etiqueta de uma antena parabólica da rfsworld.

Fonte: rfsworld, 2022.

Figura 25- Exemplo de etiquetas de duas ODU's da HUAWEI

<span id="page-45-1"></span>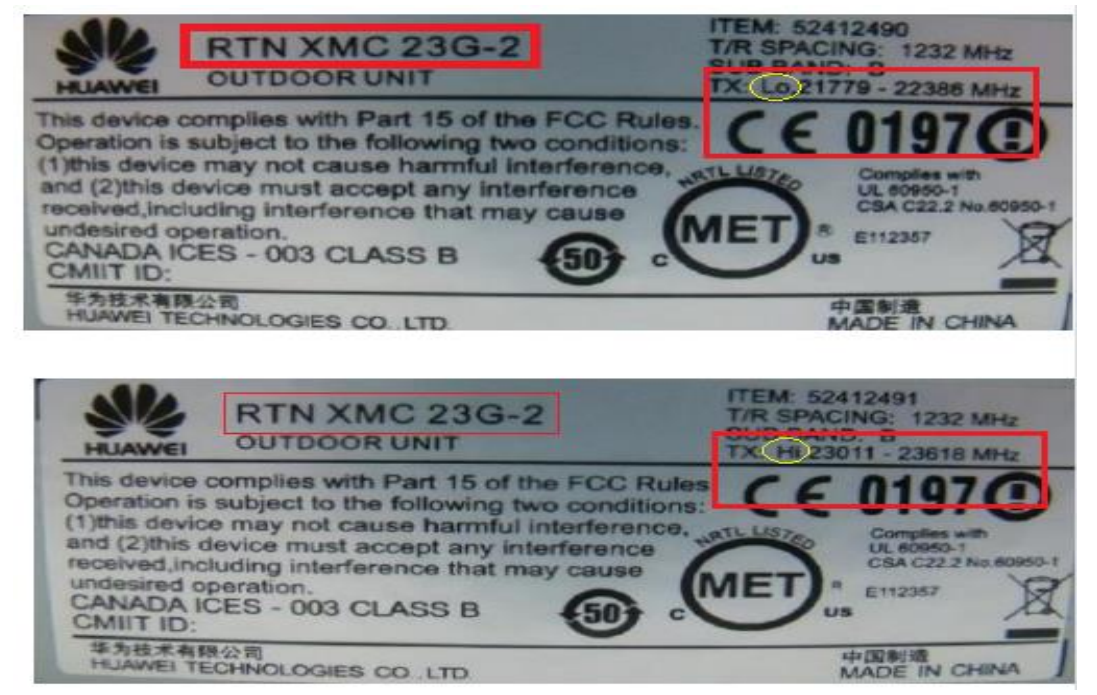

Fonte: fccid, 2015.

合格证/QUALIFICATION CARD 几理 MODEL : OptiX RTN 910 主主 /ORDER: 9559091600098 编号 : 98RTN04699-046 /NO. 质检员 /QC  $\cdot$  QC22 /DATE: 2009-03-03 日期 **SIZ HUAWEI** 华为技术有限公司 中国制造 HUAWEI TECHNOLOGIES CO., LTD. MADE IN CHINA

<span id="page-45-2"></span>Figura 26- Exemplo de etiqueta de equipamento de rádio da HUAWEI

Fonte: fccid, 2015

Caso o que foi coletado não esteja de acordo com o MOP, deve-se entrar em contato com a empresa responsável pelo projeto para se verificar como se deve proceder, isto é, se pode continuar a execução com os componentes e equipamentos coletados ou se a instalação vai ficar suspensa até a chegada dos novos equipamentos. Essa segunda etapa de checagem possibilita que a instalação só seja executada caso realmente os equipamentos correspondam aos especificados no projeto ou, no caso de inadequação, com autorização expressa contratante (Tel-Engenharia). Isso afasta a possibilidade de atrasos por ter que realizar a desinstalação do enlace instalado incorretamente.

Passada a etapa de coleta, as equipes podem se dirigir ao local da instalação. Porém, antes de instalar os componentes nas torres, é necessário se certificar que a polarização da antena está ajustada de acordo com o informado no MOP. Após instalar as antenas nas torres, segue-se para o ajuste das antenas na direção dos azimutes do projeto. Feito o ajuste do azimute, a equipe pode seguir para instalação do equipamento de rádio no gabinete e posterior conexão deste com a ODU.

Finalizada a instalação dos equipamentos, a equipe de campo deve entrar em contato com a equipe de gerenciamento do projeto para se informar qual o nível de tensão CC que deve ser visualizado no multímetro quando o enlace estiver alinhado. Esse nível de tensão deve ser calculado pela equipe de gerenciamento de projetos para o RX do projeto e a marca do equipamento utilizado, visto que cada marca de equipamento tem uma fórmula para realizar a conversão no nível de RX em dBm para Volts.

Após conseguir o nível de tensão, a equipe de campo deve conectar o computador ao equipamento de rádio instalado e liberar o acesso da equipe de gerenciamento de projetos ao PC. Feito isso, a equipe de campo deve se dirigir ao ponto de instalação das antenas para se realizar o alinhamento do enlace. Com o alinhamento finalizado, pode se prosseguir para a configuração dos parâmetros do enlace, os quais encontram-se disponíveis na planilha de cálculo de desempenho do MOP.

Além dos procedimentos propostos acima, é interessante que a equipe de gerenciamento utilize uma ferramenta que possibilite um maior controle da atividade e uma melhor comunicação. Existem várias ferramentas no universo de gerenciamento

de projetos como, por exemplo, o *Trello* e o *Slack* que podem até trabalhar juntos, isto é, o *Trello* permite a utilização do *Slack* na sua plataforma.

É importante ressaltar que o líder de cada equipe de campo precisa ser treinado para utilizar a ferramenta (*Trello*) de gestão que vai auxiliar no monitoramento e controle dos novos procedimentos de instalação. Sem esse treinamento, aumenta-se o risco de complicações com a ferramenta no momento de execução das instalações, o que pode causar um descontrole na execução dos procedimentos e consequentemente contribuir para a ocorrências dos erros apresentados inicialmente na problemática.

# <span id="page-48-1"></span>**5 RESULTADOS**

Neste capítulo vai ser apresentado o resultado da aplicação dos procedimentos proposto no capítulo 4 na plataforma de gerenciamento de projetos *Trello*.

Para se ter um maior controle da atividade durante a aplicação dos novos procedimentos, é interessante utilizar uma ferramenta de gestão como o *Trello*. Essa ferramenta permite controlar todos os procedimentos executados, por meio da distribuição das atividades a pessoas específicas, além de permitir inserir data e hora para se cumprir uma atividade. O *Trello* também permite que ao final de cada procedimento o executante insira evidências de tal conclusão, o que possibilita um maior controle da atividade. Segue abaixo na Figura 27 a aplicação dos procedimentos na plataforma *Trello* para executar uma instalação fictícia entre duas estações de telecomunicações. Na Figura 27 é possível visualizar as datas em cada cartão.

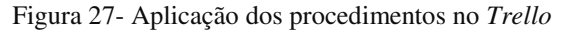

<span id="page-48-0"></span>

| A fazer                                                                                                    | ver.       | Em andamento          | $\cdots$            | Validar               | 14.44          | Concluido             | $\cdots$ |
|----------------------------------------------------------------------------------------------------|------------|-----------------------|---------------------|-----------------------|----------------|-----------------------|----------|
| 1.Certificar que está em posse do<br>MOP, datasheet's e demais materiais<br>e planilhas necessários para a<br>instalação<br>◎ ◎ 16 de jul 甲 ● 6                    | <b>RP</b>  | + Adicionar um cartão | $\ddot{\mathbf{u}}$ | + Adicionar um cartão | $\overline{a}$ | + Adicionar um cartão | ö        |
| 2. Conferir se o ganho e a largura de<br>banda das antenas correspondem<br>ao que foi especificado no projeto<br>do enlace.<br>© 16 de jul <sup>≡</sup> <i>0</i> 2 |            |                       |                     |                       |                |                       |          |
| 3. Conferir se a largura de banda das<br>ODU's corresponde a largura de<br>banda do enlace:<br>© 16 de jul                                                         |            |                       |                     |                       |                |                       |          |
| 4.Conferir se no MOP estão<br>especificados o tipo de ODU de<br>cada site e o tipo de polarização que<br>vai ser utilizada no enlace;<br>© 0 16 de jul .           |            |                       |                     |                       |                |                       |          |
| 5. Conferir se no MOP constam<br>todas as informações necessárias<br>nara ca confinurar o anlacer.                                                                 |            |                       |                     |                       |                |                       |          |
| + Adicionar um cartão                                                                                                    | $\ddot{a}$ |                       |                     |                       |                |                       |          |

Fonte: Autoria própria.

Além disso o *Trello* permite estabelecer um padrão de etiquetas para organizar as atividades que serão desenvolvidas. Segue na Figura 28 o modelo de cores de etiquetas

utilizadas no exemplo. Esse recurso é interessante pois possibilita filtrar as atividades de acordo com a cor da etiqueta

<span id="page-49-0"></span>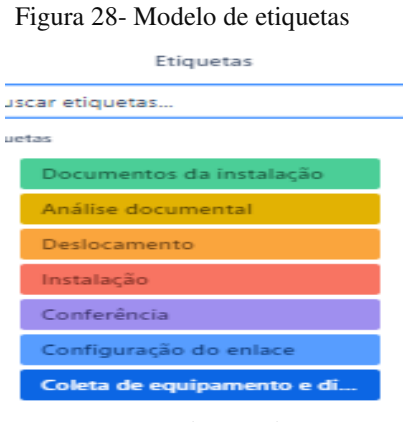

Fonte: Autoria própria.

O *Trello* também permite detalhar mais a atividade. Na Figura 29 tem-se um exemplo do cartão referente ao primeiro procedimento. Nele conta os membros responsáveis pela atividade, a data da entrega da atividade, a hora limite, a descrição da atividade e anexos de documentos importantes para a execução do enlace.

<span id="page-49-1"></span>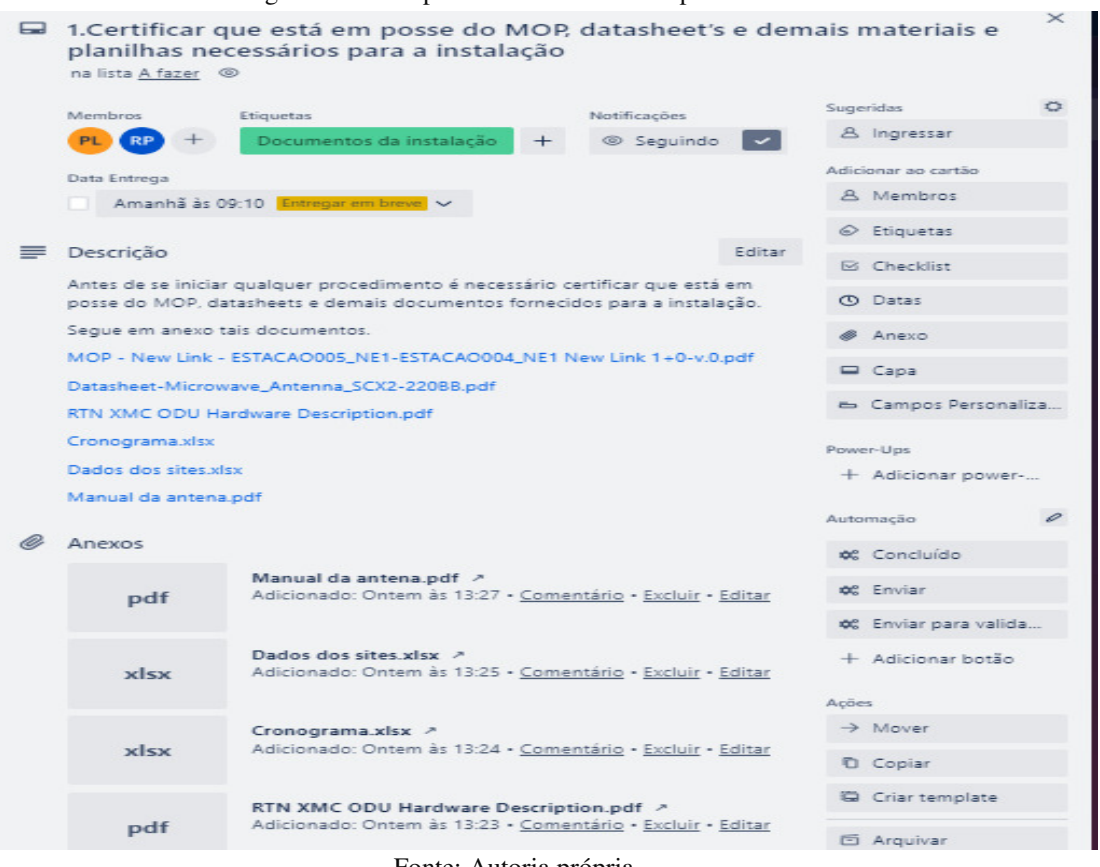

Figura 29- Exemplo de detalhamento do procedimento 1

Fonte: Autoria própria.

Também é possível utilizar recursos chamados de automações para que o quadro se movimente automaticamente como, por exemplo, a utilização de botões para entrega. Sendo assim, quando o membro responsável por realizar a atividade, finalizá-la ele pode clicar no botão "enviar para a validação" e o cartão se movimenta automaticamente para a coluna de validação. Na Figura 30 é apresentado um quadro em andamento com cartões já movimentados pelas colunas em andamento, a validar e concluído. Quando a atividade é concluída dentro do prazo, a data muda da cor laranja para a cor verde como é mostrado no quadro concluído. As atividades com prazo de mais de um dia também ficam com a data verde. Na Figura 30, a atividade de certificação da documentação foi concluída, a conferência da largura de banda e o ganho das antenas está em processo de validação e a conferência da ODU está em andamento.

<span id="page-50-0"></span>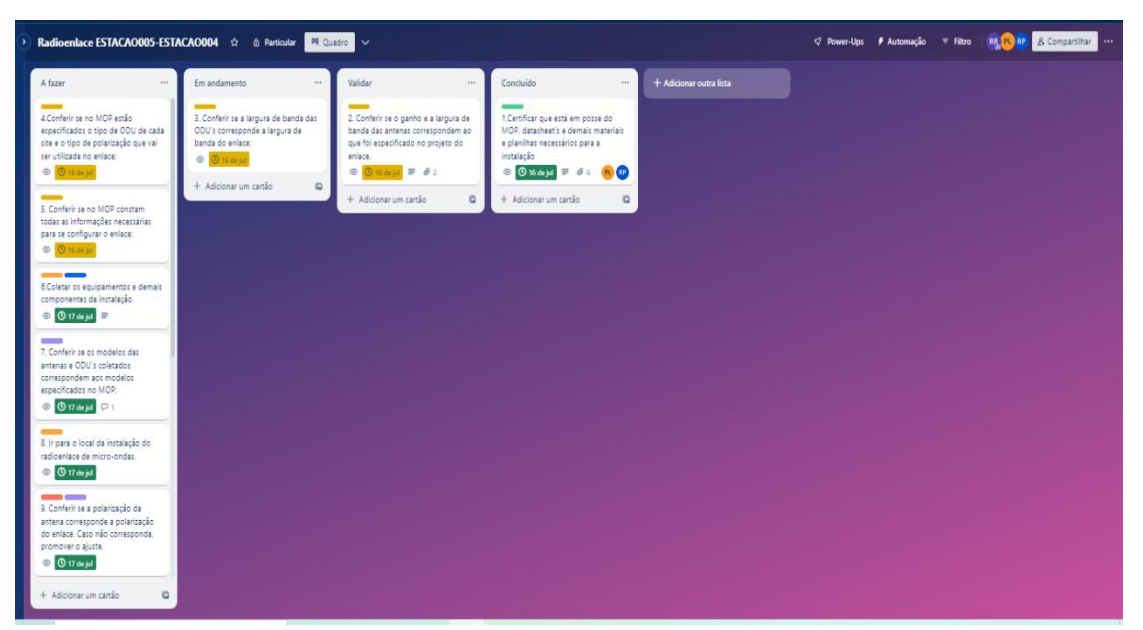

Figura 30- Quadro em andamento

Fonte: Autoria própria.

Outra vantagem do *Trello* é a possibilidade de o executante da atividade inserir evidências da conclusão da atividade por meio de anexos e também inserir comentários. Nas Figuras 31 e 32 é possível visualizar um exemplo de modelo de resposta do procedimento de configuração dos parâmetros do enlace.

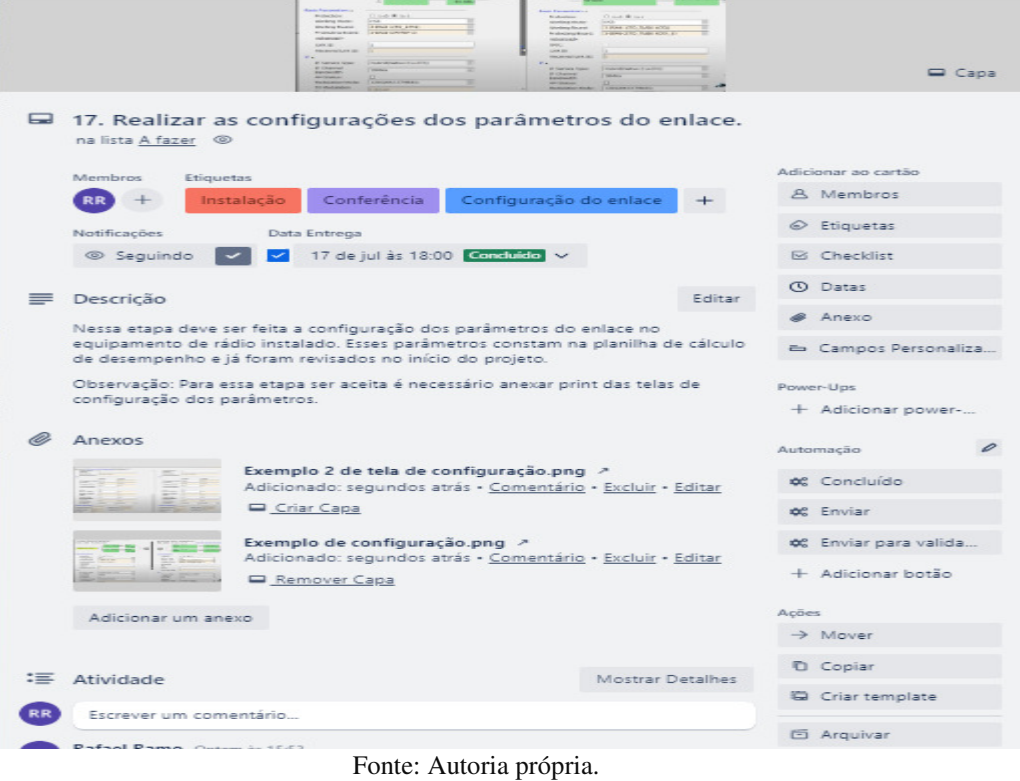

<span id="page-51-0"></span>Figura 31- Modelo de resposta do procedimento 17

Figura 32- Modelo de resposta do procedimento 17 parte 2

<span id="page-51-1"></span>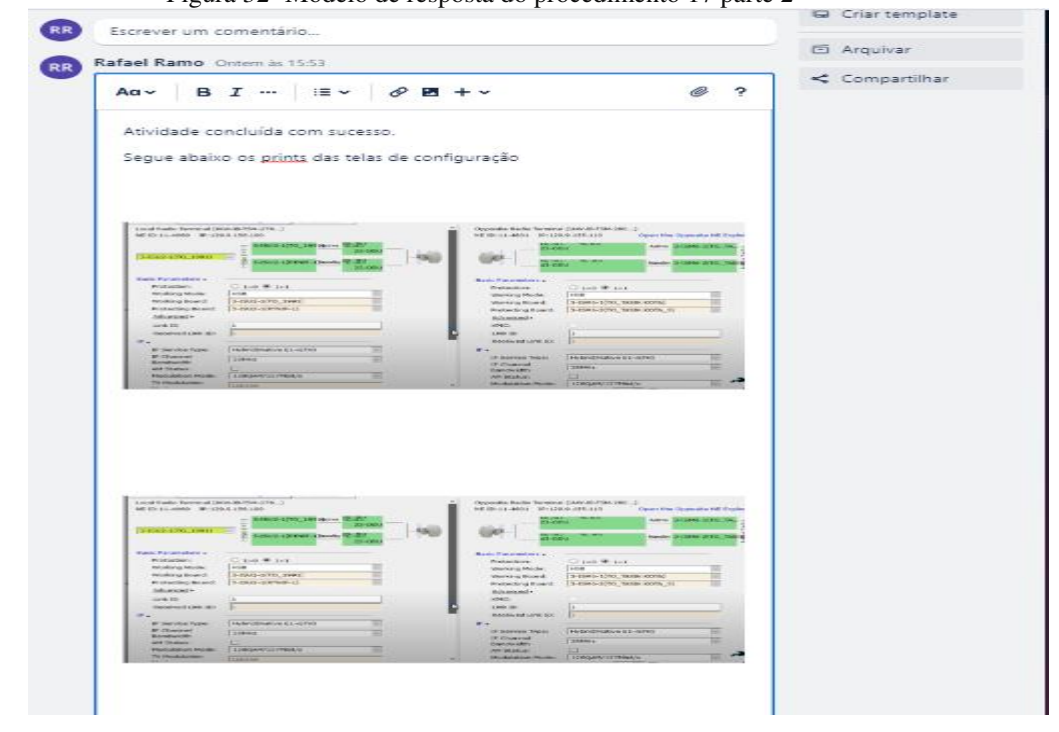

Fonte: Autoria própria.

Na descrição da atividade conta que sem os prints das telas de configuração, a atividade não vai ser dada como concluída. Isso obriga o membro responsável por tal atividade inserir evidências da conclusão. Esse tipo de exigência é interessante, pois permite a elaboração de um posterior relatório. Além disso, os prints são provas contra qualquer questionamento por parte da contratante.

Outro ponto interessante do *Trello* é que ele coloca na capa do cartão da atividade a primeira foto inserida na resposta do respectivo procedimento. Isso permite um maior destaque para o cartão e possibilita uma pré-visualização do que está acontecendo na atividade. Nas Figuras 33 e 34 tem-se exemplos das fotos na capa dos cartões à medida que a atividades vão sendo executadas.

<span id="page-52-0"></span>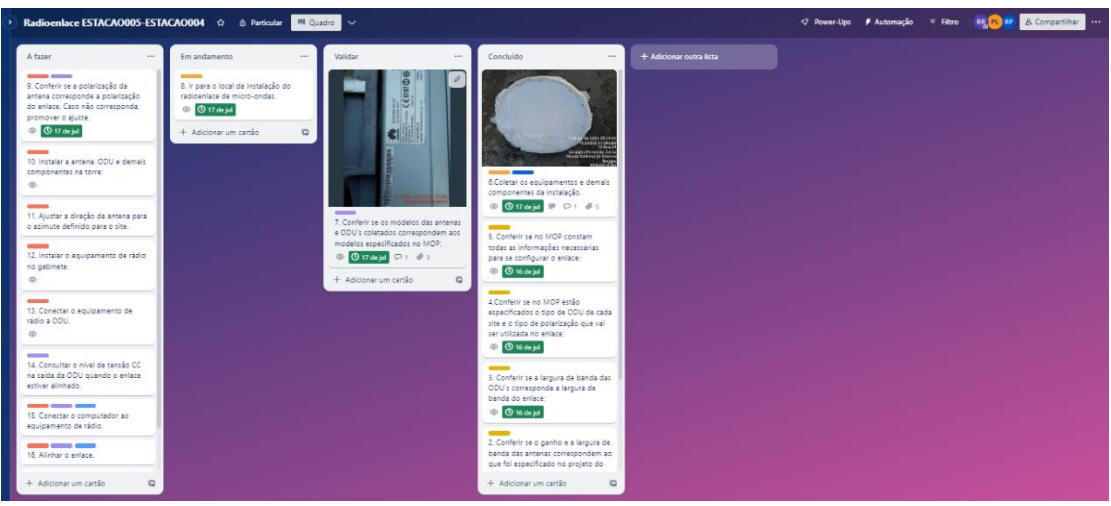

Figura 33- Quadro de atividades em andamento.

<span id="page-52-1"></span>Fonte: Autoria própria.

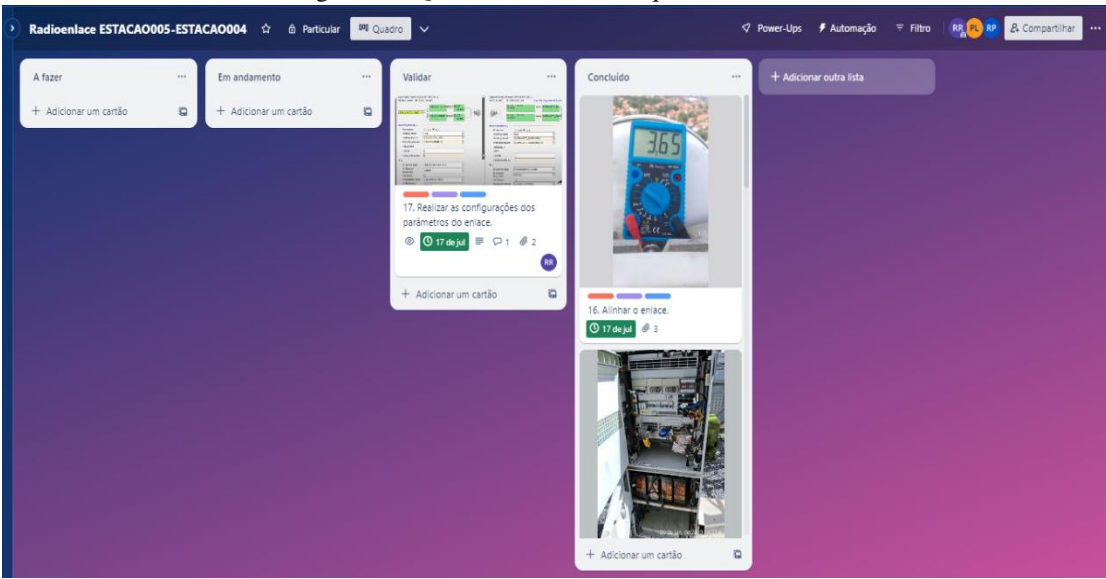

Figura 34- Quadro de atividades quase finalizado

Fonte: Autoria própria.

Na Figura 33, é possível visualizar nas capas a foto de uma das antenas coletas no procedimento 6 e a foto de uma das etiquetas dos equipamentos checados no procedimento 7. Já na Figura 34, na capa do procedimento 15 se tem foto do gabinete aberto antes da conexão do PC ao equipamento de rádio, na capa do procedimento 16 a tensão aferida pelo multímetro no alinhamento do enlace e na capa do procedimento 17 os prints das telas de configuração dos parâmetros do enlace.

Após a finalização da atividade de instalação só a coluna de conclusão fica preenchida. Na Figura 35 é apresentado o quadro do referido enlace após a finalização de todas as atividades. Outro recurso do *Trello* é que ele permite ordenar as atividades de acordo com a ordem de execução.

<span id="page-53-0"></span>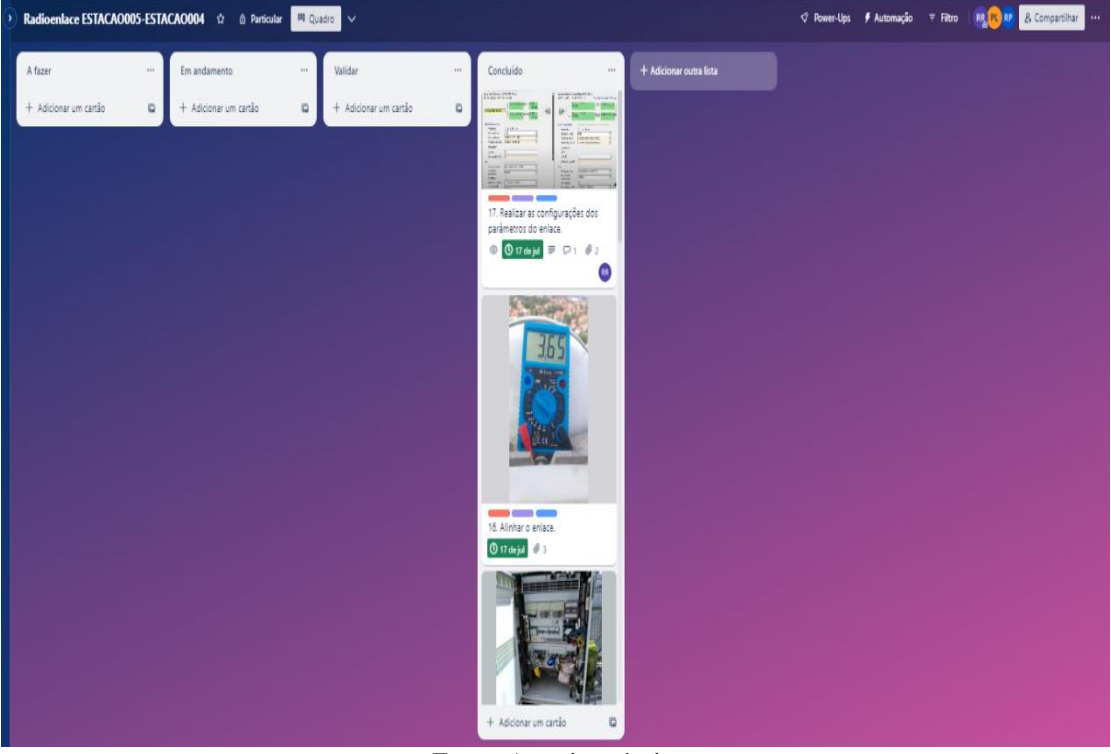

Figura 35- Quadro após a finalização das atividades

Fonte: Autoria própria.

# <span id="page-54-0"></span>**6 CONSIDERAÇÕES FINAIS**

As empresas que contratam os serviços de instalações de radioenlaces exigem que os cronogramas propostos sejam cumpridos arrisca, tolerando apenas atrasos justificados. Diante disso, é extremamente necessário que empresas que executem projetos de instalação adotem métodos de gerenciamento que possibilitem que todo o contrato seja cumprido com o mínimo de atrasos possíveis.

Ao longo do trabalho foram propostos procedimentos mais detalhados para a execução de instalações de radioenlaces de micro-ondas. Tais procedimentos tem como objetivo contribuir para uma maior confiabilidade e eficiência do projeto, visto que a divisão da instalação em procedimentos menores facilita o gerenciamento da instalação, pois é possível controlar a execução. Além disso, a chance surgirem problemas durante os trabalhos de campo são menores, pois os novos procedimentos trouxeram etapas de checagem antes e depois da coleta dos equipamentos. Sendo assim, qualquer inadequação do projeto ou dos equipamentos é detectada antes da instalação de qualquer equipamento.

Associado aos procedimentos foi proposta a utilização de uma ferramenta de gerenciamento (*Trello*) para controlar todos os procedimentos que devem ser executados até se concluir a instalação. O *Trello* possibilita o gerente do projeto atribuir datas e pessoas a cada atividade do projeto, além de possibilitar revisões dos procedimentos realizados. Com isso, é possível antecipar as etapas de checagem dos equipamentos antes de se iniciar a instalação do enlace, isso possibilita que qualquer erro seja identificado com antecedência e já seja providenciada a sua solução. Essa forma de trabalho permite que todas as instalações sejam cumpridas nos prazos acordados, além de diminuir a chance de retrabalho com alguma instalação por conta de erro no projeto.

Diante do que foi apresentado, pode se concluir que o gerenciamento da execução uma ou várias instalações de radioenlace é tão importante quanto o dimensionamento dos equipamentos, visto que é no planejamento da execução que o projeto é dividido em várias etapas para ser concluído no tempo acordado com a contratante. Sem um bom gerenciamento, os custos das instalações crescem por conta da quantidade de erros que são cometidos, o que encarece o projeto e que pode resultar em um cancelamento de contrato por conta de não cumprimento do prazo. Com um bom gerenciamento, o projeto é executado da forma correta e nos mínios detalhes, isso agrega valor para o serviço da contratada e possibilita o crescimento o empresarial.

Por fim, espera-se que as propostas apresentadas neste trabalho possam inspirar outras pesquisas e estimular a adoção de práticas mais eficientes de gerenciamento de projetos no contexto das instalações de radioenlaces. O aprimoramento contínuo desses processos contribuirá para o crescimento e a excelência das empresas envolvidas nesse setor em constante evolução.

# <span id="page-56-0"></span>**REFERÊNCIAS**

Antenas. **Inatel**. Acessado em dezembro de 2022. Disponível em:[<http://www.cesarkallas.net/arquivos/faculdade-pos/TP301-codificacao](http://www.cesarkallas.net/arquivos/faculdade-pos/TP301-codificacao-fonte/01%20-%20Cap%201%20-%20Antenas_119.pdf)[fonte/01%20-%20Cap%201%20-%20Antenas\\_119.pdf>](http://www.cesarkallas.net/arquivos/faculdade-pos/TP301-codificacao-fonte/01%20-%20Cap%201%20-%20Antenas_119.pdf)

ASSOCIAÇÃO BRASILEIRA DE NORMAS TÉCNICAS. **ABNT NBR 5460**: Sistemas elétricos de potência. Rio de Janeiro: ABNT, 1992.

BALANIS, C.A. Teoria de antenas: análise e síntese. Vol. 1. Rio de Janeiro: LTC, 2009.

Cálculo de rádio enlace para rádio modem. **Alfacomp**. Acessado em dezembro de 2022. Disponível em:[<https://alfacomp.net/portfolio-item/radios-de-dados/>](https://alfacomp.net/portfolio-item/radios-de-dados/)

Composición de las nuevas guías de onda. 2018. **Comunicaciones inalambricashoy.**  Acessado em 2023. Disponível em:< https://www.comunicacionesinalambricashoy.com/guias-de-onda-de-los-585-a-los-50-ghz/>

DARTORA, César A. **Guia de onda circular.** Disponível em: < [http://www.eletrica.ufpr.br/cadartora/Documentos/TE053/12-](http://www.eletrica.ufpr.br/cadartora/Documentos/TE053/12-Ondas_Guiadas_e_LT.pdf) [Ondas\\_Guiadas\\_e\\_LT.pdf>](http://www.eletrica.ufpr.br/cadartora/Documentos/TE053/12-Ondas_Guiadas_e_LT.pdf). Acessado em: 05/05/2023.

DORNELLES, D. L. T.; NOGUEIRA, S. C.; PISTORI, C. R. **KGP – KANBAN GERENCIAMENTO DE PROJETOS.** 2013. 113f. TCC - Universidade Federal do Paraná, Curitiba, 2013. Disponível em: https://acervodigital.ufpr.br/bitstream/handle/1884/41004/TCC\_KGP.pdf?sequence=1

&isAllowed=y >

 DISPOSITIVOS DE ILUMINAÇÃO DE ANTENAS – ALIMENTADORES. **Bandaku.** Acessado em julho de 2023. Disponível em: < [http://www.bandaku.com.br/tecnologia\\_feeders.html>](http://www.bandaku.com.br/tecnologia_feeders.html)

FRIZO, Conrado Marques. **RADIOFREQUÊNCIA PARA COMUNICAÇÃO DE REDE MODBUS**. Orientador: Anderson Lop. 2018. 31f. TCC (Graduação)-Curso de Engenharia Elétrica, Universidade Pitágoras Unopar, Londrina. 2018. Acessado em dezembro de 2022. Disponível em:<https://repositorio.pgsskroton.com/bitstream/123456789/29005/1/CONRADO\_ MARQUES\_FRIZO\_ATIVIDADE\_FINAL.pdf>

GOMES, G. G. R. Sistemas de Radioenlaces Digitais, São Paulo: Érica, 2013.

GESTÃO DE PROJETOS | Fev. 2019 – | Grupos de Processos e áreas de conhecimento da Gestão de projetos |. **SINDLURB.** Acessado em julho de 2023. Disponível em:< https://sindilurb.com.br/gestao-de-projetos-fev-2018-grupos-deprocessos-e-areas-de-conhecimento-do-gestao-de-projetos/>

Guia PMBOK® 6a. ed. – EUA: Project Management Institute, 2017. BORGES, Carlos; ROLLIM, Fabiano.

GUIMARÃES, Dayan Adionel; SOUZA, Rausley Adriano Amaral de, Transmissão digital: princípios e aplicações. 1 ed. SãoPaulo, SP: Érica, 2012, 320 p

Identificação de Qualidade: Introdução. **Teleco**. Acessado em dezembro de 2022. Disponível em:< [https://www.teleco.com.br/tutoriais/tutorialkmp/pagina\\_1.asp>](https://www.teleco.com.br/tutoriais/tutorialkmp/pagina_1.asp)

Kanban: o que é, o Método Kanban, principais conceitos e como funciona no dia a dia. **Alura.** Acessado em julho de 2023. Disponível em:< [https://www.alura.com.br/artigos/metodo-kanban>](https://www.alura.com.br/artigos/metodo-kanban)

Kanban: conceito, como funciona, vantagens e implementação. **Totvs.** Acessado em julhode2023. Disponível em:< https://www.totvs.com/blog/negocios/kanban/#:~:text=O%20termo%20%E2%80% Kanban%E2%80%9D%20%C3%A9%20de,ele%20se%20move%20pelo%20process o.

Lacerda, Rogério Gestão de projetos. Indaial: UNIASSELVI, 2018. 191 p.

LAZARO, Danielly J. P. **Um novo aplicativo para gerenciamento de tarefas e o envolvimento do usuário em sua elaboração**. 2017. 131f. Trabalho de Conclusão de Curso – Curso Superior de Tecnologia em Design Gráfico, da Universidade Federal do Paraná, Curitiba. Disponível em:<

https://repositorio.utfpr.edu.br/jspui/bitstream/1/13818/1/CT\_CODEG\_2017\_2\_07.pd  $f >$ 

Manual de Planejamento Estratégico. 2018. Ministério Público do Paraná. Disponível em: <https://mppr.mp.br/sites/default/arquivos\_restritos/files/documento/2023-04/manual\_gestao\_de\_projetos.pdf >

MIYOSHI, Edson Mitsugo; SANCHES Carlos Alberto. Projetos de Sistema Rádio:

Dimensionamento de Rádio Enlace, São Paulo: Érica, 2008.

NASCIMENDO, Gabriel Almeida. **APLICAÇÃO DO GERENCIAMENTO ÁGIL DE PROJETOS EM UM CENTRO DE DISTRIBUIÇÃO DE UMA EMPRESA VAREJISTA NA PARAÍBA.** 2020. 47f. Trabalho de Conclusão de Curso – Curso de Engenharia de Produção Mecânica**.** UNIVERSIDADE FEDERAL DA PARAÍBA, CENTRO DE TECNOLOGIA, DEPARTAMENTO DE ENGENHARIA DE PRODUÇÃO. João Pessoa. 2020. Disponível em:< https://repositorio.ufpb.br/jspui/bitstream/123456789/23126/1/TCC%20- GABRIEL%20ALMEIDA\_VERS%C3%83O%20FINAL.pdf>

Organize sua vida em boards e cards com o Trello; veja review. **Techtudo.** Acessado em julho de 2023. Disponível em:< https://www.techtudo.com.br/tudo-sobre/trello

ODU Fotos Externas RTN XMC 23G-2, Huawei Technologies Co. Ltd. **Fccid.io**. Acessado em julho de 2023. Disponível em:< https://fccid.io/ANATEL/02862-10- 03257/ODU/01A2A18F-EA39-4BDA-A585-52045C2D5DB4>

O que é e como usar o Trello: guia para gerenciar projetos. **Remessa online.** Acessado em julho de 2023. Disponível em:< [https://www.remessaonline.com.br/blog/como](https://www.remessaonline.com.br/blog/como-usar-o-trello/)[usar-o-trello/>](https://www.remessaonline.com.br/blog/como-usar-o-trello/)

Para que serve o Trello? Explicação do software de gerenciamento de projetos favorito. **Trello.** Acessado em julho de 2023. Disponível em:< https://blog.trello.com/br/paraque-serve-o-trello >

PERESTRÊLO, Larissa. Rádio Enlaces: Conceitos e Fundamentos. **Mundo tele**. Acessado em dezembro de 2022. Disponível em:< [https://www.mundotele.com.br/radioenlaces-conceitos-e-fundamentos/>](https://www.mundotele.com.br/radioenlaces-conceitos-e-fundamentos/)

PERESTRÊLO, Larissa. Rádio Enlaces: Conceitos Básicos. **Target**. Acessado em dezembro de 2022. Disponível em:<https://www.targetso.com/2020/05/06/radioenlaces-conceitosbasicos/#:~:text=O%20enlace%20r%C3%A1dio%20%C3%A9%20um,de%20antenas %20transmissoras%20e%20receptoras.&text=O%20espectro%20de%20frequ%C3% AAncia%20%C3%A9,classifica%C3%A7%C3%B5es%20para%20as%20ondas%20e letromagn%C3%A9ticas.>

### PIAU, Diego de Brito. **PROJETO DE DIMENSIONAMENTO DE ENLACE DE RÁDIO ASSOCIADO A ATENUAÇÕES DEVIDO À CHUVA UTILIZANDO**

**CELPLAN E PATHLOSS.** Orientador: Gilberto Arantes Carrijo. 2013. 146 f. Dissertação(Mestrado)- Curso de Engenharia Elétrica, Universidade Federal de Uberlândia, Uberlândia 2013.Acessado em dezembro de 2022. Disponível em: [<https://repositorio.ufu.br/bitstream/123456789/14554/1/ProjetoDimensionamentoEnl](https://repositorio.ufu.br/bitstream/123456789/14554/1/ProjetoDimensionamentoEnlace.pdf) [ace.pdf](https://repositorio.ufu.br/bitstream/123456789/14554/1/ProjetoDimensionamentoEnlace.pdf) 

POLARIZAÇÃO DE ONDAS. **qsl.net**. Acessado em dezembro de 2022. Disponível em:[<https://www.qsl.net/py4zbz/antenas/polarizacao.htm>](https://www.qsl.net/py4zbz/antenas/polarizacao.htm)

PENTEADO, Rafael Sarabia. **Projetos de Sistemas de Rádio.** Orientador: Fabiana Silva. 2017. 34 f. TCC ( Graduação) - Curso de Engenharia Elétrica, Universidade Pitágoras Unopar, Londrina. 2017. Acessado em maio de 2023. Disponível em:< https://repositorio.pgsskroton.com/bitstream/123456789/29124/1/Rafael+Sarabia+Pen teado.pdf>.

Procedimento de Implantação de Rádio Enlace. SIAE Microeletrônica. Acessado em julho de 2023. Disponível em:< https://www.academia.edu/35778671/Procedimento\_de\_Implanta%C3%A7%C3%A3 o\_de\_R%C3%A1dio\_Enlace>

Referências bibliográficas e a importância das normas ABNT em sua pesquisa. **Metzzer.** Acessado em julho de 2023. Disponível em:< https://blog.mettzer.com/referencias-bibliograficas-normas-abnt/ >

RFSWolds. Technical DataSheet: CompactLine Easy Antenna, Ultra High Performance, Dual Polarized, 2014. Acessado em julho de 2023. Disponível em:< https://alliancecorporation.ca/images/documents/wireless-infrastructuredocuments/RFS/Microwave\_antennas/Alliance\_distributor\_RFS\_Microwave\_Antenn a\_SCX2-220BB.pdf >

Reach Com. Manual de instalações e testes - rádio long reach e y-packet. 2016. 86f. Acessado em julho de 2023. Disponível em: < https://pt.scribd.com/document/421995318/Manual-de-Instalacao-e-Testes-Radios-LR-Y-Packet-17-10-2016-rev2-pdf >

SOARES Neto, Vicente; Telecomunicações - Sistemas de Modulação; Erica, 2012

STROSKI, Pedro N. **Guia de onda elíptico.** 2018. 406 x 292. Disponível em: https://www.electricalelibrary.com/2018/07/20/o-que-sao-guias-de-onda/. Acessado em : 05/05/2023

SABINO, Jéssica Breder. **PROJETOS DE GESTÃO NA CONSTRUÇÃO CIVIL:** ANÁLISE CRÍTICA. 2016. 52f. Monografia (Construção Civil) - Universidade Federal de Minas Gerais, Belo Horizonte, 2016. Disponível em: < https://repositorio.ufmg.br/bitstream/1843/BUBDAQ4GFW/1/monografia\_j\_ssica\_br eder\_pdf.pdf >

TAFUR, Marcial López. **Sistemas de comunicaciones por microonda:** Antenas. Lima, PE. 2010 Apresentação em Slide. 96 slides, color. Aula do módulo de Sistemas de Comunicaciones por micro-ondas da UNI. Disponível em : [https://aniak.uni.edu.pe/CH%2006%20MW%20Antennas%202010-2%20UNI.pdf.](https://aniak.uni.edu.pe/CH%2006%20MW%20Antennas%202010-2%20UNI.pdf) Acessado em: 15 de Julho de 2023.

TRELLO. Disponível em < https://blog.trello.com/br> Acesso em 12/07/2023.

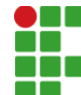

#### **INSTITUTO FEDERAL DE EDUCAÇÃO, CIÊNCIA E TECNOLOGIA DA PARAÍBA**

Campus João Pessoa Av. Primeiro de Maio, 720, Jaguaribe, CEP 58015-435, Joao Pessoa (PB) CNPJ: 10.783.898/0002-56 - Telefone: (83) 3612.1200

# Documento Digitalizado Ostensivo (Público)

### Entrega de TCC

**Assunto:** Entrega de TCC<br> **Assinado por:** Rafael Pereira **Assinado por: Tipo do Documento:** Anexo Situação: Finalizado<br>**Nível de Acesso:** Ostensivo Ostensivo (Público) **Tipo do Conferência:** Cópia Simples

Documento assinado eletronicamente por:

- Rafael do Ramo Pereira, ALUNO (20172610026) DE BACHARELADO EM ENGENHARIA ELÉTRICA - JOÃO PESSOA, em 14/08/2023 22:58:48.

Este documento foi armazenado no SUAP em 14/08/2023. Para comprovar sua integridade, faça a leitura do QRCode ao lado ou acesse https://suap.ifpb.edu.br/verificar-documento-externo/ e forneça os dados abaixo:

Código Verificador: 908517 Código de Autenticação: 7c80000642

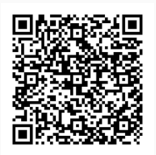